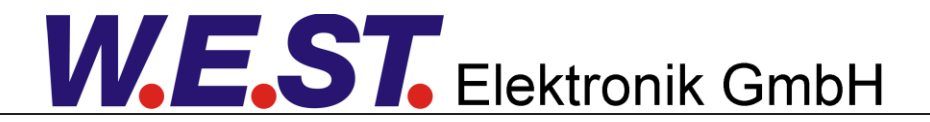

#### **Documentation technique**

**POS-123-P-PFN** 

Module universel de contrôle de position avec étage de puissance intégré et interface Profinet

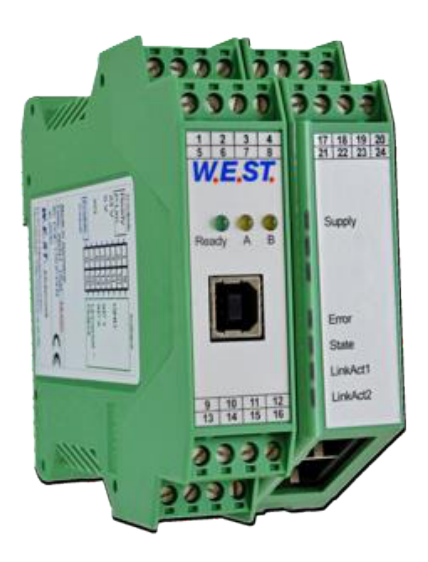

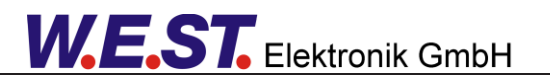

#### **CONTENUS**

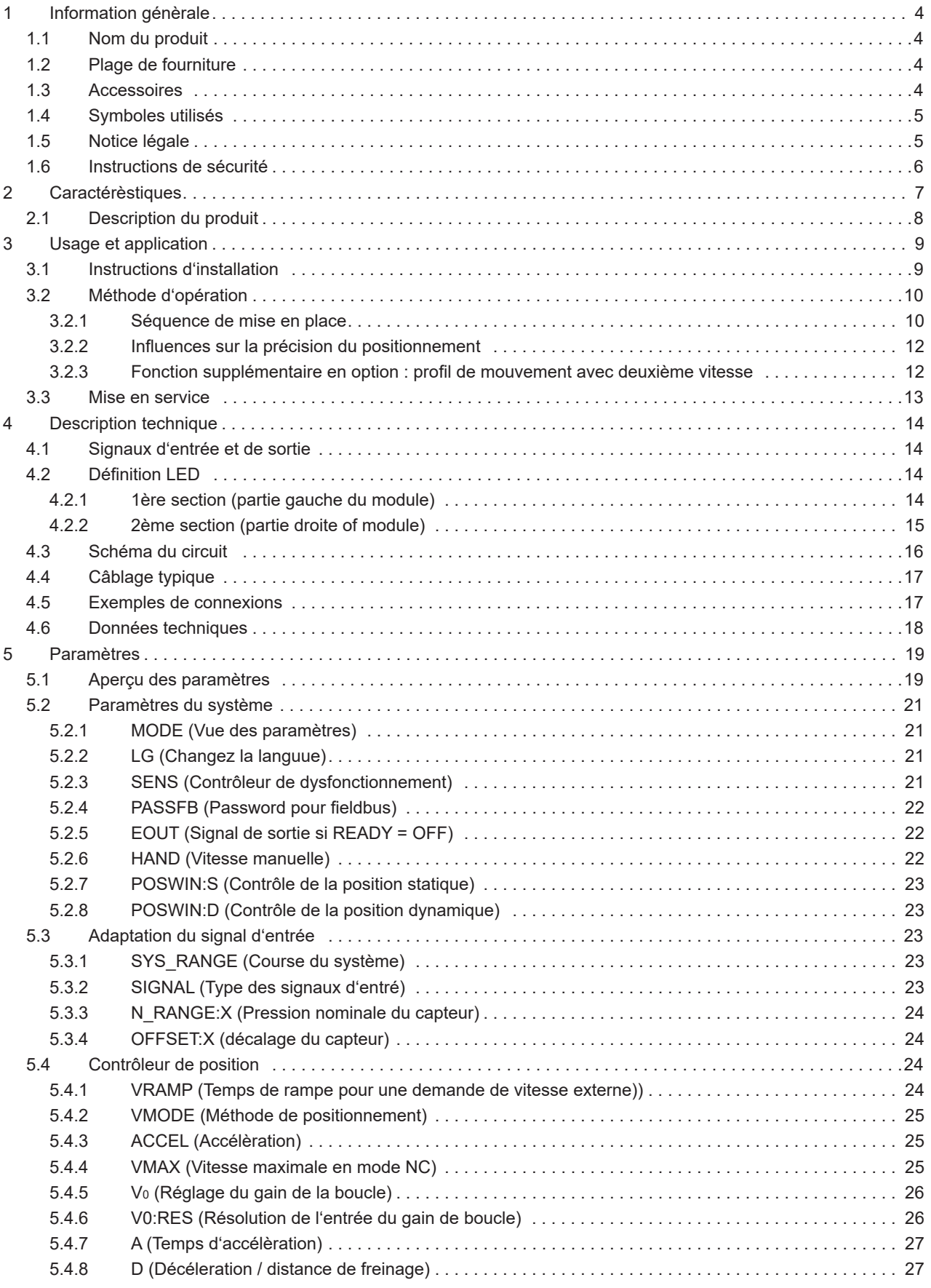

# **W.E.ST.** Elektronik GmbH

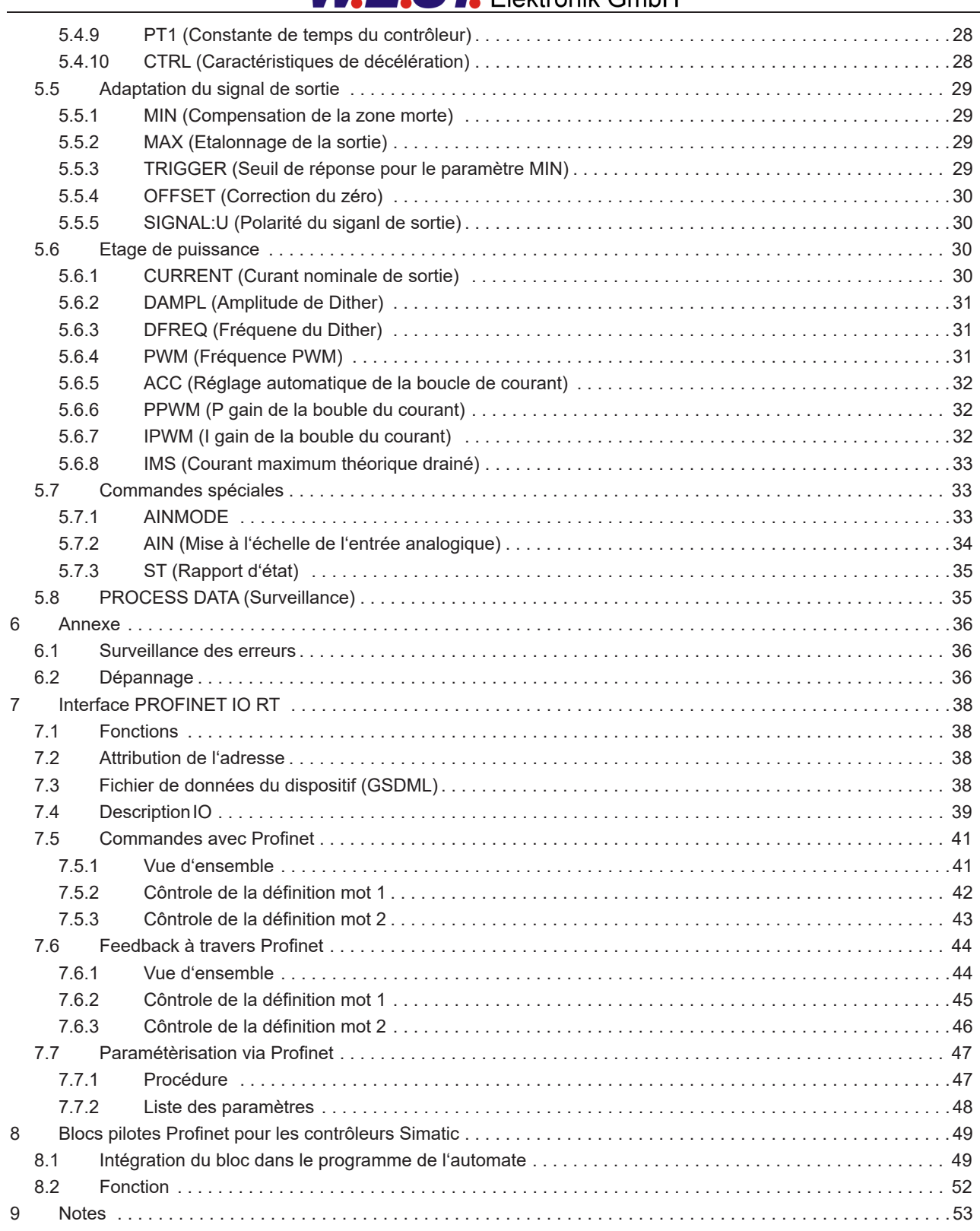

#### 1 Infromation génèrale

#### *1.1 Nomdu produit*

**POS-123-P-PFN-20401** module de commande de positionnement avec interface de capteur analogique, étage de puissance intégré, et interface Profinet. **Produits alternatifs: POS-123-P dispositif standard avec signaux de commande analogiques.** 

## *1.2 Plage de fourniture*

L'étendue de la fourniture comprend le module et les borniers qui font partie du boîtier. Les câbles d'interface et les autres pièces éventuellement nécessaires doivent être commandés séparément.

## *1.3 Accessoires*

**WPC-300** - Outil de démarrage (téléchargeable depuis notre page d'accueil - produits/logiciels)

Tout câble standard avec un connecteur USB-A et USB-B peut être utilisé comme câble de programmation.

<sup>&</sup>lt;sup>1</sup> Le numéro de la version se compose de la version matérielle (deux premiers chiffres) et de la version logicielle (deux derniers chiffres). En raison du développement des produits, ces numéros peuvent varier. Ils ne sont pas strictement nécessaires pour la commande. Nous

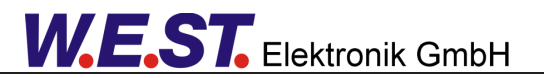

## *1.4 Symboles utilisés*

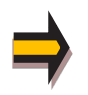

Information génèrale

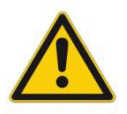

Infromation de sécurité

## *1.5 Notice Légale*

W.E.St. Elektronik GmbH

Gewerbering 31 D-41372 Niederkrüchten

Tel.: +49 (0)2163 577355-0 Fax.: +49 (0)2163 577355-11

Home page: www.w-e-st.de EMAIL: contact@w-e-st.de

Date: 31.03.2021

Les données et caractéristiques décrites dans le présent document servent uniquement à décrire le produit. L'utilisateur est tenu d'évaluer ces données et de vérifier l'adéquation à l'application particulière. L'aptitude générale ne peut être déduite de ce document. Nous nous réservons le droit d'apporter des modifications techniques en raison du développement ultérieur du produit décrit dans ce manuel. Les informations techniques et les dimensions sont sans engagement. Aucune réclamation ne peut être faite sur cette base. Ce document est protégé par le droit d'auteur.

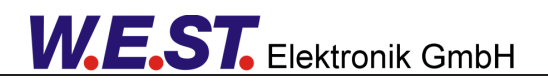

## *1.6 Instructions de sécurité*

Veuillez lire attentivement ce document et les consignes de sécurité. Ce document aidera à définir le domaine d'application du produit et à le mettre en service. Les documents complémentaires (WPC-300 pour le logiciel de mise en service) et les connaissances de l'application doivent être pris en compte ou être disponibles. Les réglementations et lois générales (selon le pays : par exemple, prévention des accidents et protection de l'environnement) doivent être respectées..

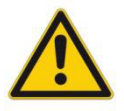

Ces modules sont conçus pour des applications hydrauliques dans des circuits de commande en boucle ouverte ou fermée. Les mouvements incontrôlés peuvent être causés par des défauts du dispositif (dans le module hydraulique ou les composants), des erreurs d'application et des défauts électriques. Les travaux sur l'entraînement ou l'électronique doivent être effectués uniquement lorsque l'équipement est hors tension et non sous pression.

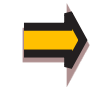

Ce manuel décrit les fonctions et les connexions électriques de cet ensemble électronique. Tous les documents techniques relatifs au système doivent être respectés lors de la mise en service.

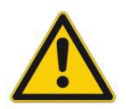

Cet appareil ne doit être raccordé et mis en service que par un personnel spécialisé et formé. Le manuel d'instructions doit être lu avec attention. Les instructions d'installation et les instructions de mise en service doivent être respectées. Les droits à la garantie et à la responsabilité ne sont pas valables si les instructions ne sont pas respectées et/ou en cas d'installation incorrecte ou d'utilisation inappropriée.

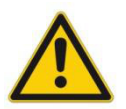

#### **ATTENTION!**

Tous les modules électroniques sont fabriqués avec une grande qualité. Des dysfonctionnements dus à la défaillance de composants ne peuvent toutefois pas être exclus. Malgré des tests approfondis, il en va de même pour le logiciel. Si ces appareils sont utilisés dans des applications de sécurité, des mesures externes appropriées doivent être prises pour garantir la sécurité nécessaire.

mesures externes appropriées doivent être prises pour garantir la sécurité nécessaire. Il en va de même pour les défauts qui affectent la sécurité. Aucune responsabilité ne peut être assumée pour d'éventuels dommages.

#### **Instructions supplémentaires**

- Le module ne peut être utilisé que dans le respect des réglementations nationales en matière de CEM. Il est de la responsabilité de l'utilisateur de respecter ces réglementations.
- L'appareil est uniquement destiné à être utilisé dans le secteur commercial.
- Lorsqu'il n'est pas utilisé, le module doit être protégé contre les effets des intempéries, de la contamination et des dommages mécaniques.
- Le module ne doit pas être utilisé dans un environnement explosif.
- Pour assurer un refroidissement adéquat, les fentes de ventilation ne doivent pas être couvertes.
- L'appareil doit être mis au rebut conformément aux dispositions légales nationales.

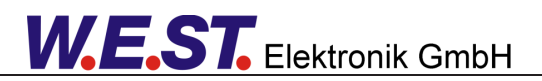

#### 2 Caractérèstiques

Ce module électronique a été développé pour la commande des entraînements hydrauliques de positionnement. Les demandes sont données via Profinet. Les valves proportionnelles avec un courant nominal allant jusqu'à 2,6 ampères peuvent être commandées directement. L'avantage de l'étage de sortie de puissance intégré est basé sur le comportement de commande intégré sans temps mort supplémentaire. La valeur de consigne est spécifiée via une interface Profinet, le retour de position du vérin est lu comme un signal analogique.

Le régulateur de position est optimisé pour la décélération en fonction de la course ou le mode de régulation NC. Le régulateur et les réglages du régulateur sont adaptés aux exigences typiques et permettent ainsi une optimisation rapide et non critique du comportement de régulation. La fonction de régulation optimisée offre un haut degré de précision ainsi qu'une grande stabilité pour les entraînements hydrauliques. Le cycle de mouvement est commandé par les demandes externes de position et de vitesse en mode SDD ou par le générateur de profil interne en mode NC.

Notre outil de démarrage WPC-300 facilite le paramétrage et le dépannage. L'interface de bus de terrain permet une surveillance continue des valeurs réelles et des états de fonctionnement. Les paramètres de commande peuvent également être modifiés via Profinet.

**Applications typiques:** des entraînements de positionnement général, des entraînements de transport rapide, des systèmes de manutention, des axes commandés par la vitesse et également des commandes de traçage.

# **Caractéristiques**

- Contrôle via l'interface Profinet
- Entrée capteur analogique libre et évolutive
- Unités physiques réelles comme mm ou mm/s
- Principe de décélération en fonction de la course pour un positionnement rapide et robuste - Générateur de profil NC pour une vitesse constante
- Paramétrage orienté
- Contrôle et surveillance par fieldbus
- -Etage de puissance intégré
- Demande de profil individuel en fonction de la vitesse, de l'accélération et de la temporisation
- Diagnostic des défauts et contrôle étendu des fonctions
- Paramétrage simplifié avec le logiciel WPC-300

## *2.1 Description du produit*

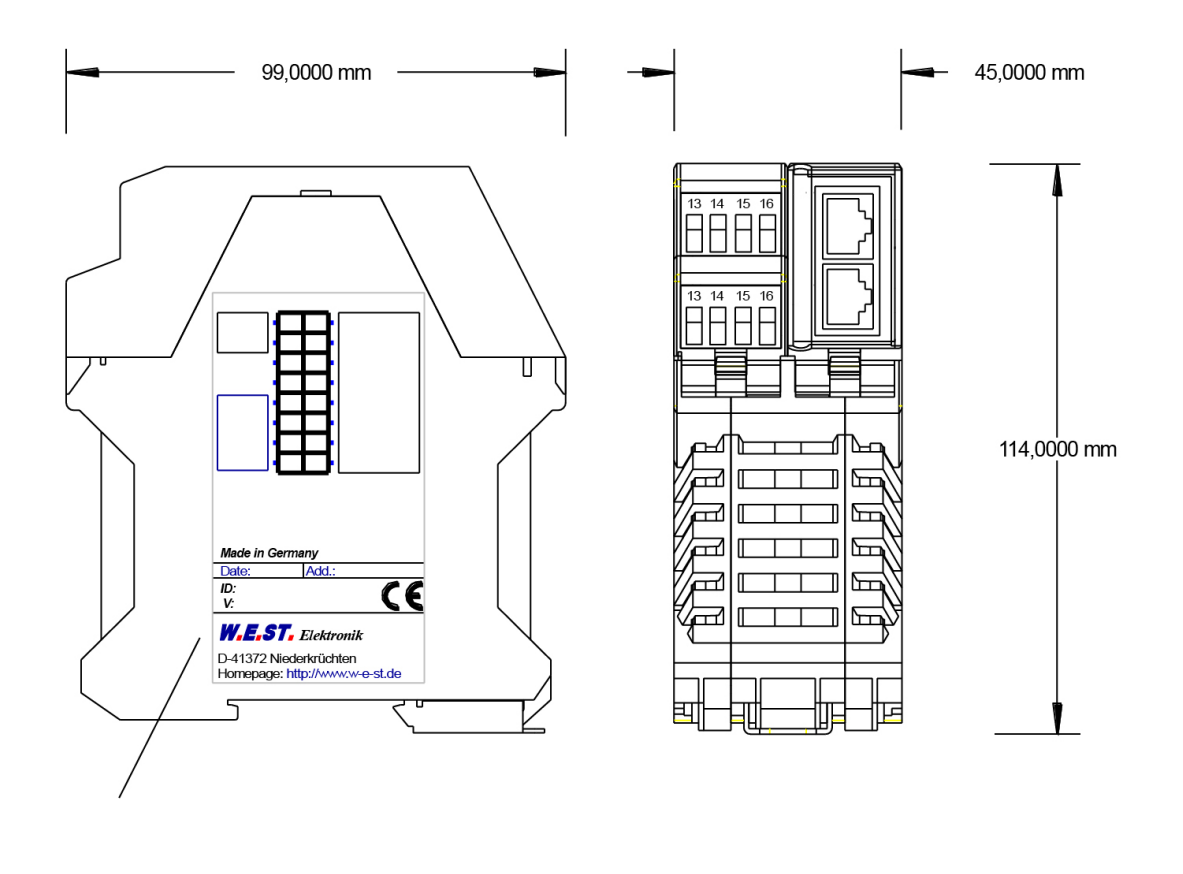

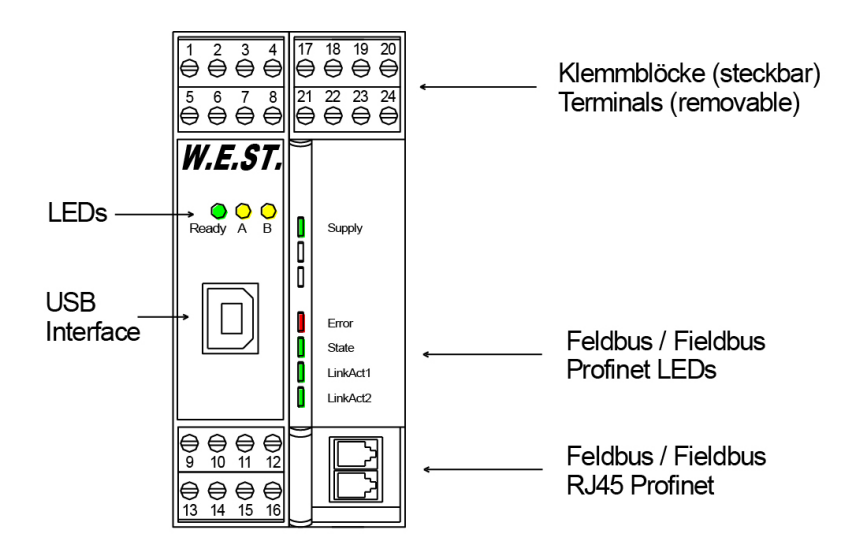

#### 3 Utilisation et application

#### *3.1 Instructions d'installations*

- Ce module est conçu pour être installé dans un boîtier CEM blindé (armoire de commande). Tous les câbles qui mènent à l'extérieur doivent être blindés ; un blindage complet est nécessaire.Il est également nécessaire d'éviter de fortes sources d'interférences électromagnétiques installées à proximité lors de l'utilisation de nos modules de commande en boucle ouverte et fermée.
- **Emplacement typique de l'installation:** Zone de signal de commande 24 V (près de l'automate) Les appareils doivent être disposés dans l'armoire électrique de manière à ce que la partie puissance et la partie signal soient séparées l'une de l'autre.

L'expérience montre que le lieu d'installation le plus approprié est la proximité de l'automate (zone 24 V). Toutes les entrées et sorties numériques et analogiques sont équipées de filtres et d'absorbeurs de surtension dans l'appareil.

• Le module doit être installé et câblé conformément à la documentation en tenant compte des principes de la CEM. Si d'autres consommateurs sont utilisés avec la même alimentation, il est recommandé de réaliser un câblage de mise à la terre en étoile.

Les points suivants doivent être respectés lors du câblage :

- Les câbles de signaux doivent être posés séparément des câbles d'alimentation.
- Les câbles de signaux analogiques doivent être blindés.
- Tous les autres câbles doivent être blindés en présence de sources d'interférence puissantes (convertisseurs de fréquence, contacteurs de puissance) et de longueurs de câble > 3 m. Des ferrites CMS peu coûteuses peuvent être utilisées pour le rayonnement haute fréquence.
- Le blindage doit être connecté à PE (borne PE) aussi près que possible du module. Les exigences locales en matière de blindage doivent être prises en compte dans tous les cas.
- Le blindage doit être raccordé aux deux extrémités. Une liaison équipotentielle doit être prévue lorsqu'il existe des différences entre les composants électriques connectés.
- En cas d'utilisation de câbles de grande longueur (> 10 m), les diamètres et les mesures de blindage doivent être vérifiés par des spécialistes (par exemple, pour d'éventuelles interférences, sources de bruit et chutes de tension).
- Une attention particulière est requise en cas d'utilisation de câbles de plus de 40 m de long, et si nécessaire, le fabricant doit être consulté.
- Il faut prévoir une connexion à faible résistance entre le PE et le rail de montage. Les interférences transitoires sont transmises du module directement au rail de montage et de là au locale.
- L'alimentation doit être fournie par une unité d'alimentation régulée (généralement un système PELV conforme à la norme IEC 60364-4-41 / VDE 0100-410, basse tension sécurisée). La faible résistance interne des alimentations régulées
- La faible résistance interne des alimentations régulées permet une meilleure dissipation des tensions parasites, ce qui améliore la qualité du signal des capteurs haute résolution en particulier. Les inductances commutées (relais et bobines de vannes) qui sont connectées à la même alimentation doivent toujours être pourvues d'une protection appropriée contre les surtensions directement au niveau de la bobine.

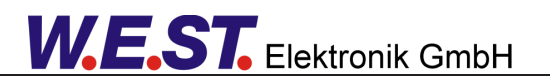

## *3.2 Méthode d'opération*

Ce module de commande prend en charge le positionnement simple point à point avec des entraînements hydrauliques. Le système fonctionne sur le principe de la décélération en fonction de la course, i. e. le gain de commande (course de décélération) est réglé par les paramètres **D:A** et **D:B**. Alternativement, le gain de la boucle **V0:A** et **V0:B** sera utilisé en mode NC. Dans ce mode, la vitesse est contrôlée et le profil est défini par la vitesse et l'accélération. Les caractéristiques de décélération peuvent être réglées de manière linéaire (LIN) ou approximativement quadratique **(SQRT1)** via le paramètre **CTRL**. Pour les vannes proportionnelles normales, **SQRT1** est le réglage standard. En mode **NC**, la variation **LIN** est normalement celle qui convient le mieux.

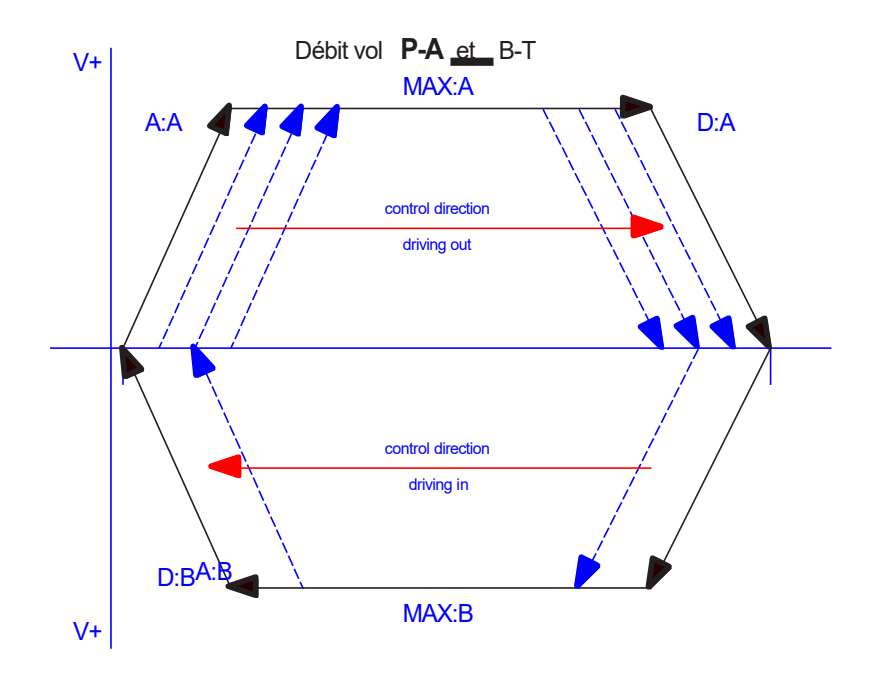

#### 3.2.1 **Séquence de positionnement**

La procédure de positionnement est commandée par les entrées de commutation. Après l'application du signal ENABLE, la position requise égale à la position réelle est réglée dans le module et l'entraînement reste stationnaire sous contrôle à la position actuelle. La disponibilité générale pour le fonctionnement est maintenant signalée par la sortie READY. Le signal START active la consigne de position transmise. Cela se produit soit uniquement sur le front montant du signal START, soit en continu si le bit de commande DIRECT est activé. Le variateur se déplace directement vers la nouvelle position requise et signale la position atteinte via la sortie InPos. La sortie InPos reste active tant que la position est maintenue et tant que le signal START reste appliqué.

En mode manuel (START désactivé), l'entraînement peut être déplacé au moyen de HAND+ ou HAND-. L'entraînement se déplace sous contrôle en boucle ouverte aux vitesses manuelles programmées.

Lorsque le signal HAND (+ ou -) est désactivé, la position réelle actuelle est acceptée comme position requise et l'entraînement s'arrête de manière contrôlée.

Le mode HAND peut être utilisé en cas de défaillance d'un capteur pour entraîner l'axe manuellement.

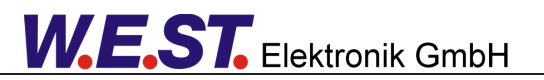

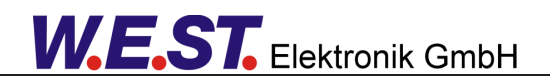

#### 3.2.2 **Influences sur la précision du positionnement**

La précision du positionnement est déterminée par les conditions hydrauliques et mécaniques. Le bon choix de la valve est donc un facteur décisif. En outre, deux exigences contradictoires (temps de positionnement court et précision élevée) doivent être prises en compte lors de la conception du système.

Les limites électroniques résident principalement dans la résolution des signaux analogiques, bien qu'une résolution < 0,01 % ne doit être envisagée que pour nos modules à longues positions. En outre, la linéarité des différents points de signaux (PLC, capteur et module de commande) doit être prise en compte.

Il est généralement recommandé de calculer le comportement statique et dynamique de l'axe hydraulique. Pour ce faire, les données techniques de base suivantes sont nécessaires :

- fréquence minimale du vérin,

- la vitesse maximale théorique d'extension et de rétraction,

- les caractéristiques du distributeur (fréquence propre, chevauchement, hystérésis et le gain de débit (débit et perte de charge).

- la pression du système, le débit maximal de la pompe,

- et une description des exigences générales du système.

# 3.2.3 **Fonction supplémentaire en option : profil de mouvement avec 2ème vitesse**

Grâce à l'entrée d'une deuxième position et d'une deuxième vitesse, l'axe peut être entraîné vers cette position avec la deuxième vitesse. Ce mode n'est activé que lorsque la valeur de la commande de vitesse V2 n'est pas égale à zéro.

Les caractéristiques suivantes sont à noter :

- La valeur de commande de position (P2) est la position finale qui est approchée avec la vitesse (V2).
- La valeur de consigne de position (P1) est la position de commutation, qui est approchée avec la vitesse (V1) et ensuite commutée sur la vitesse (V2).
- La vitesse est commutée via la rampe de vitesse (en mode NC via l'accélération).
- Si la consigne de position (P2) est comprise entre la valeur de retour et la consigne de position (P1) (P1 et P2 sont inversés), la position (P2) est démarrée à la vitesse (V1).

Les illustrations suivantes montrent deux profils de vitesse possibles, qui résultent du choix de la vitesse V2 par rapport à V1 :

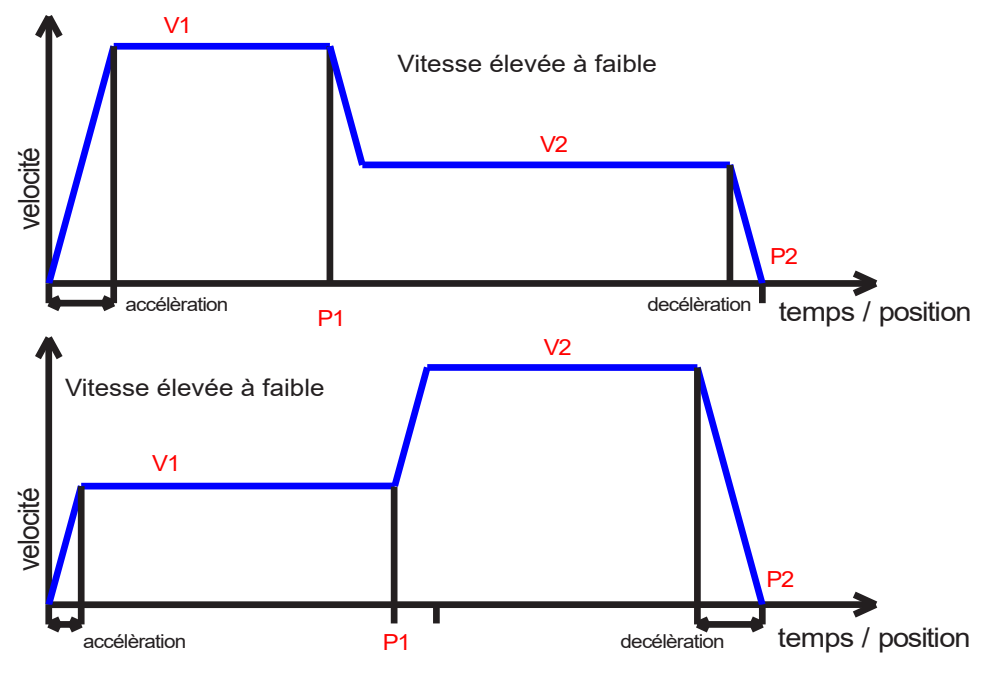

## *3.3 Mise en service*

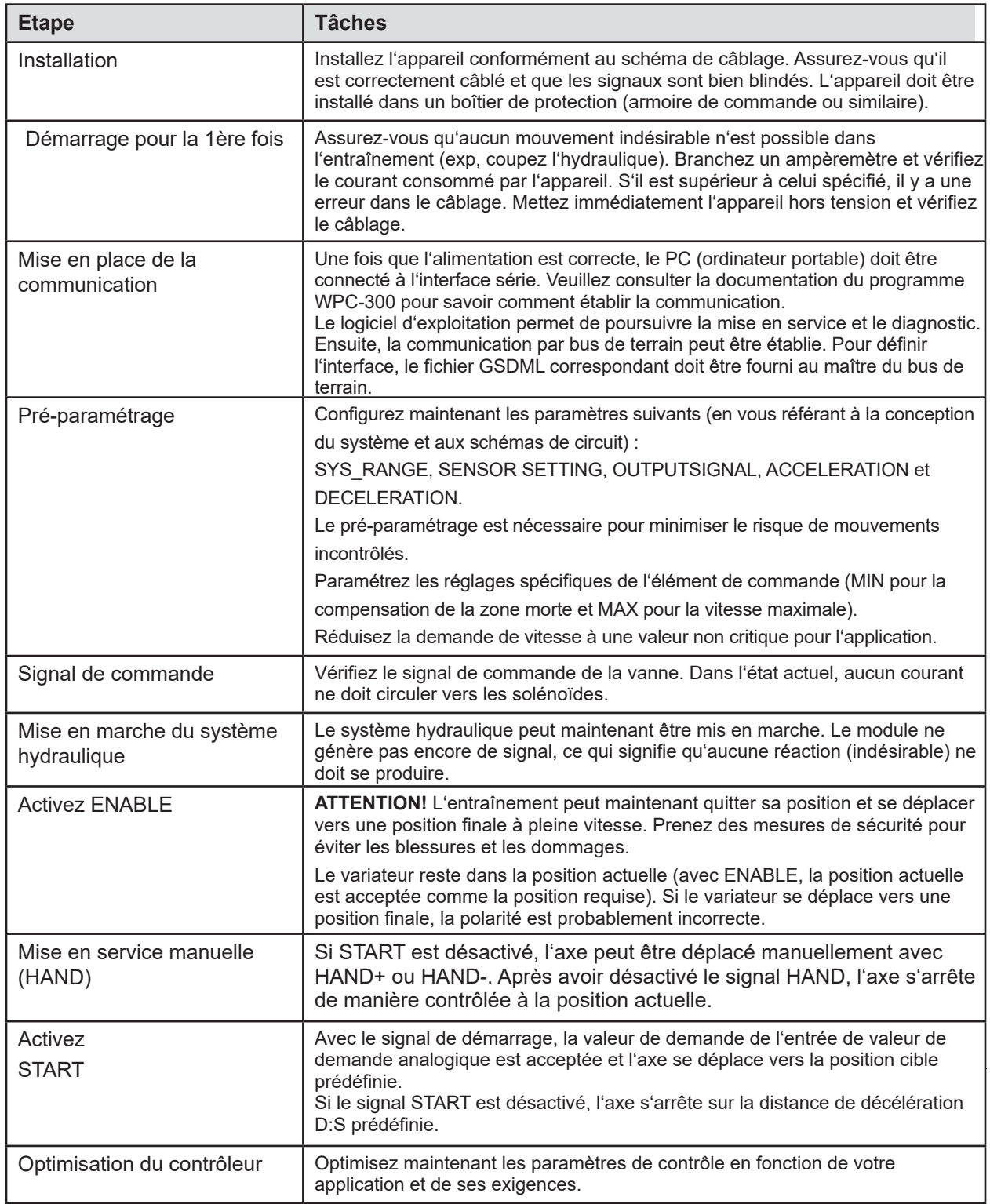

# 4 Description techniques

# *4.1 Signaux d'entrées et de sorties*

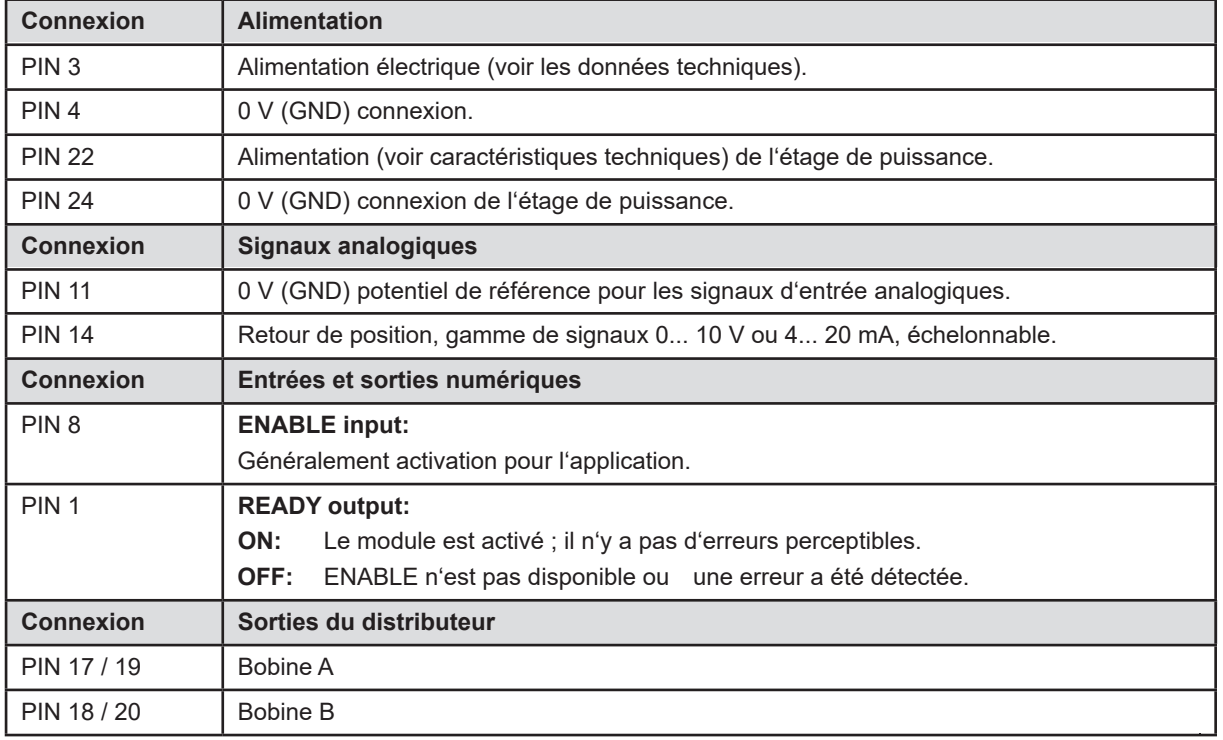

# *4.2 Definitions LED*

# 4.2.1 **Première section (partie gauche du module)**

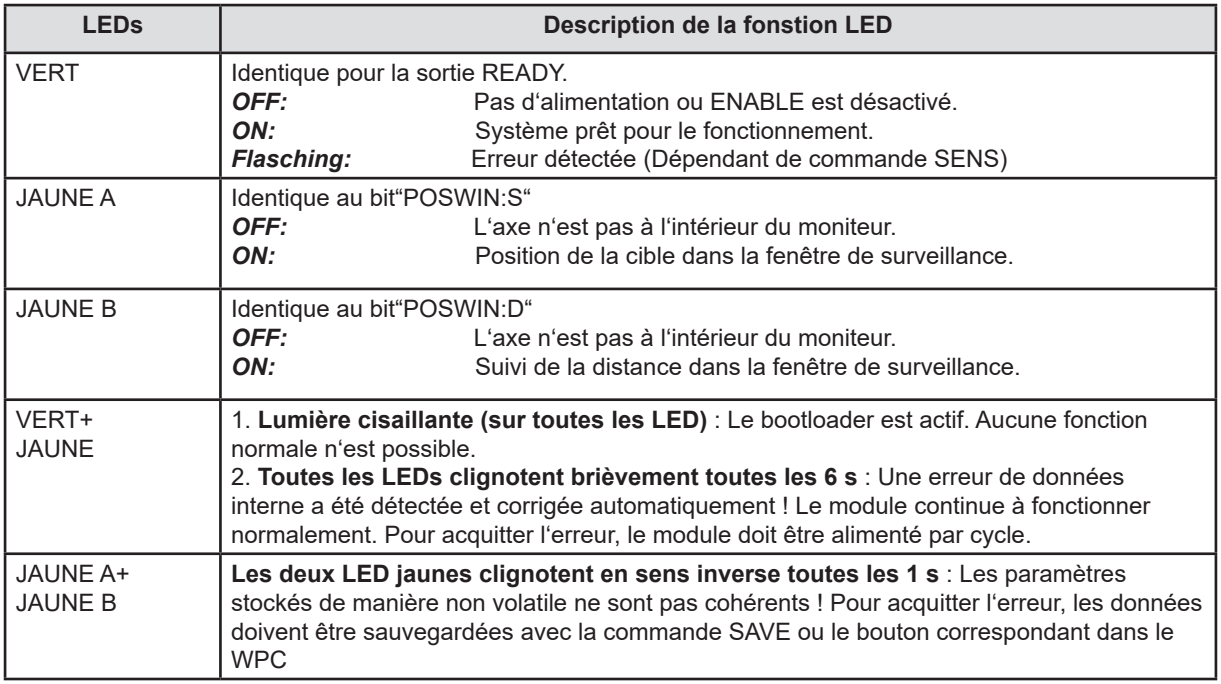

# 4.2.2 **Deuxième section (partie droite du module)**

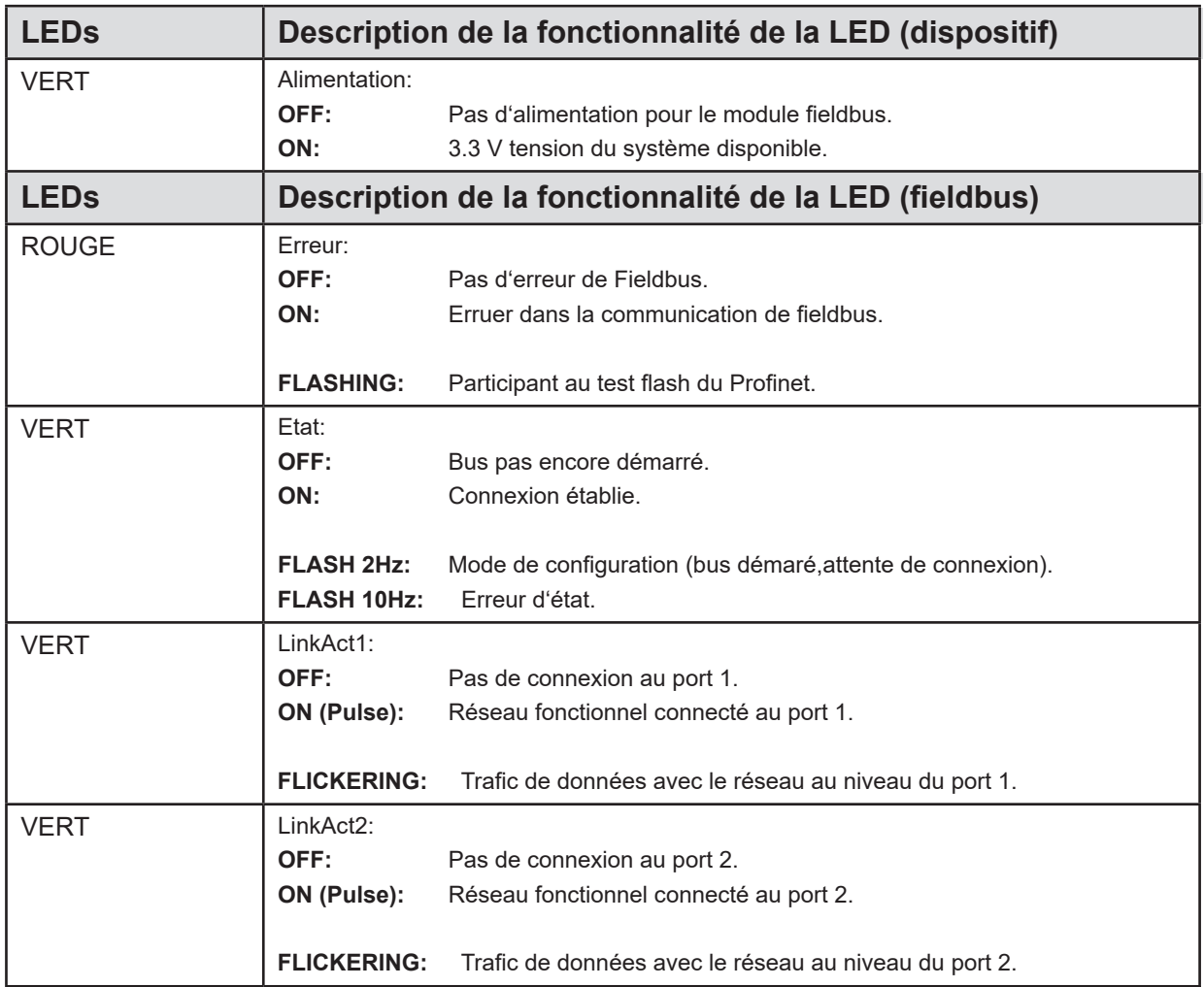

# *4.3 Schèma du circuit*

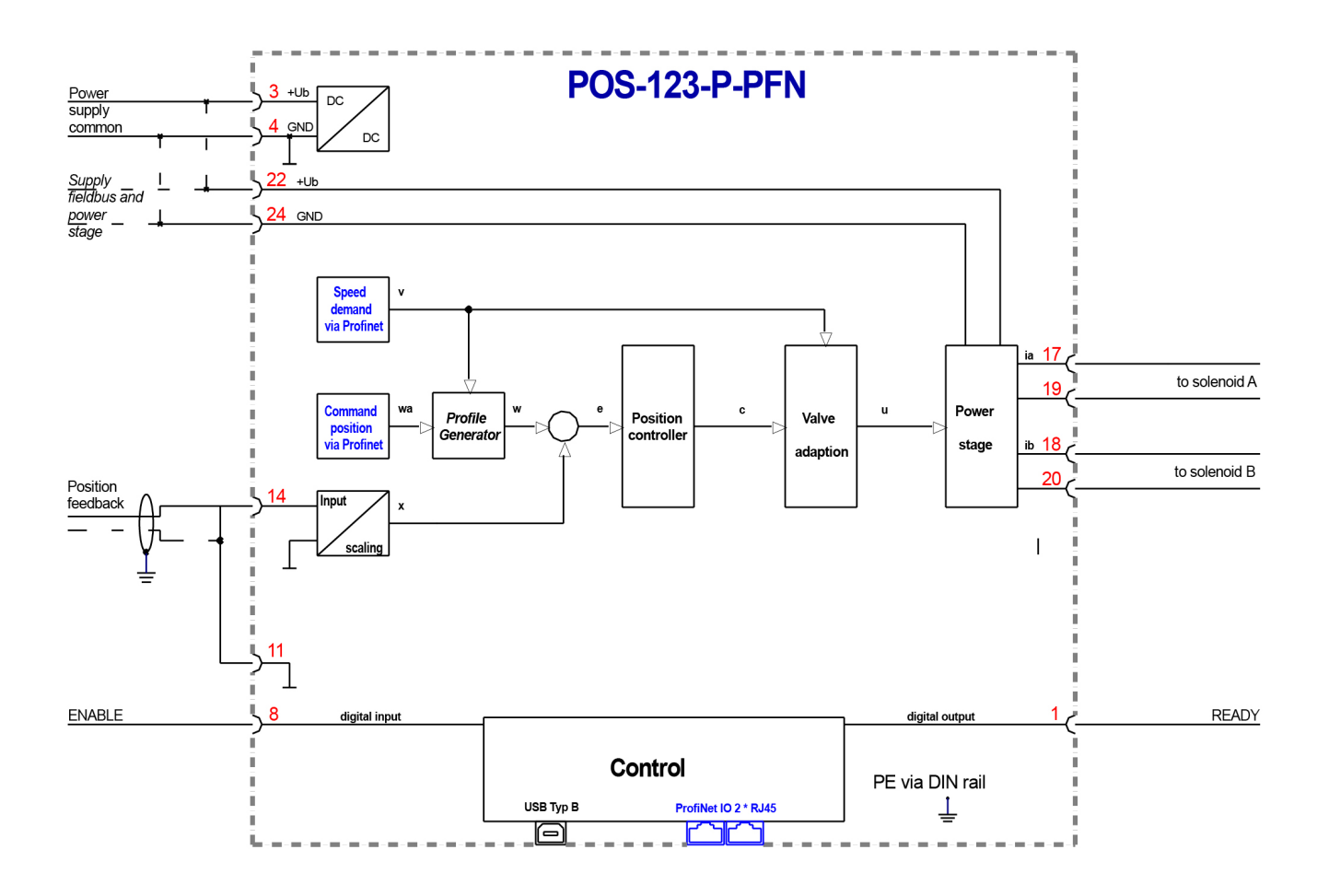

# *4.4 Câblage typique*

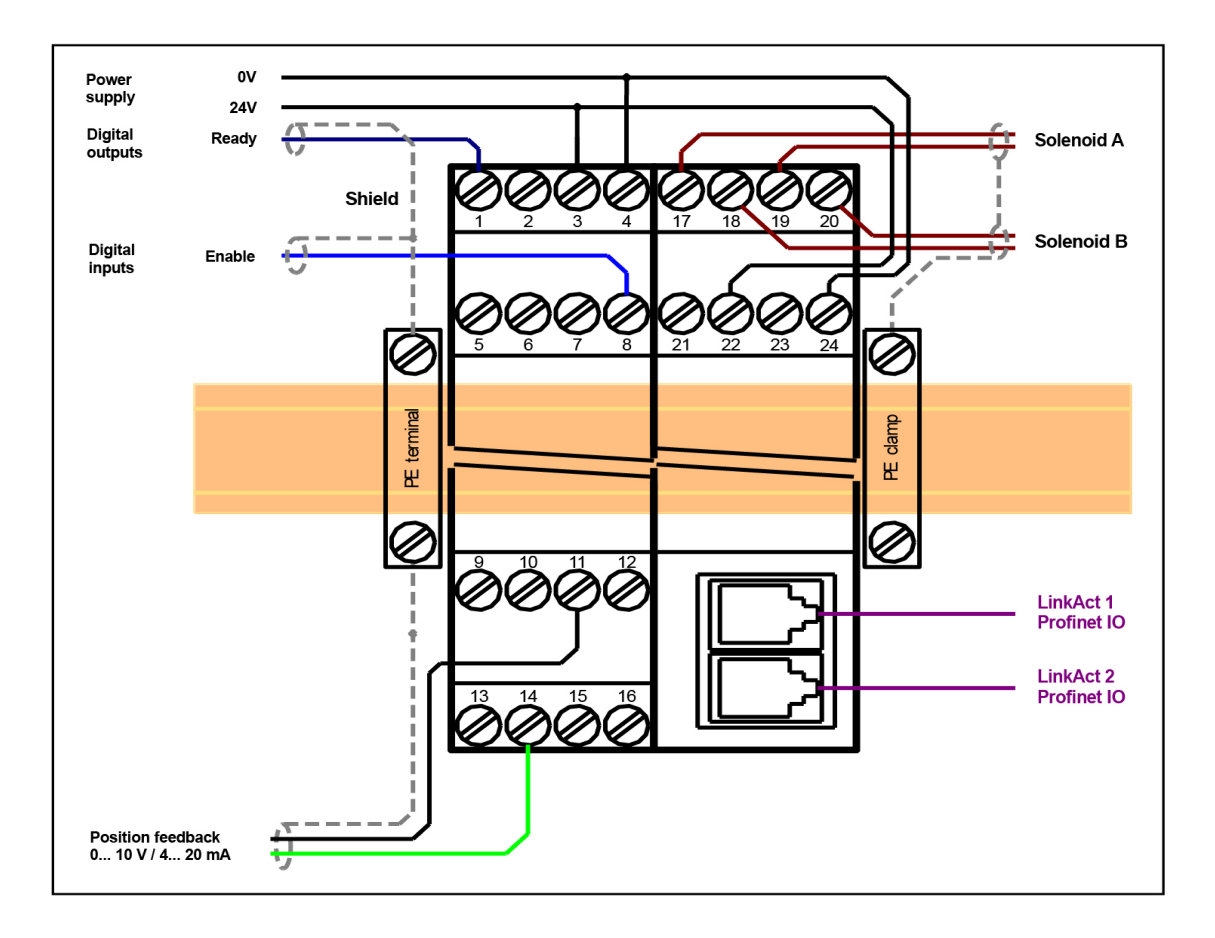

## *4.5 Exemple de connexion*

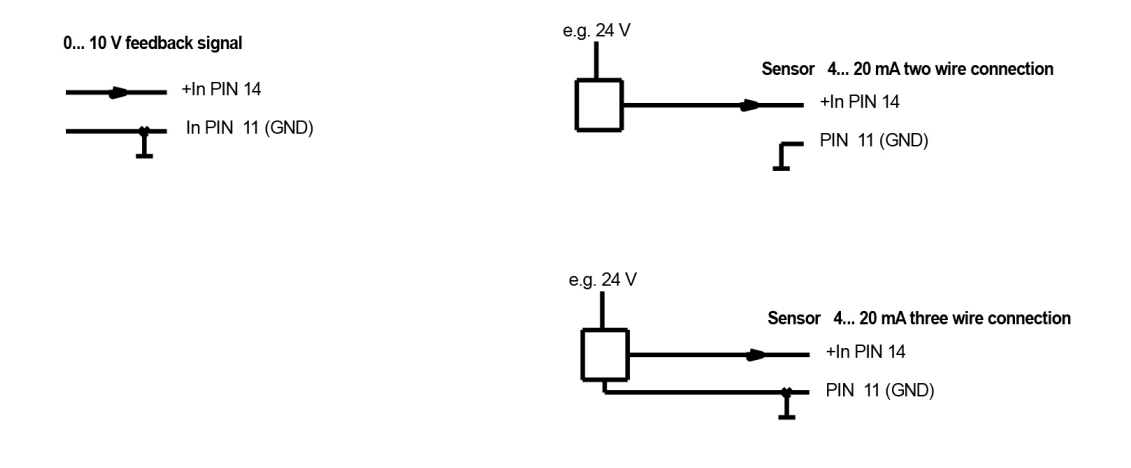

# *4.6 Données techniques*

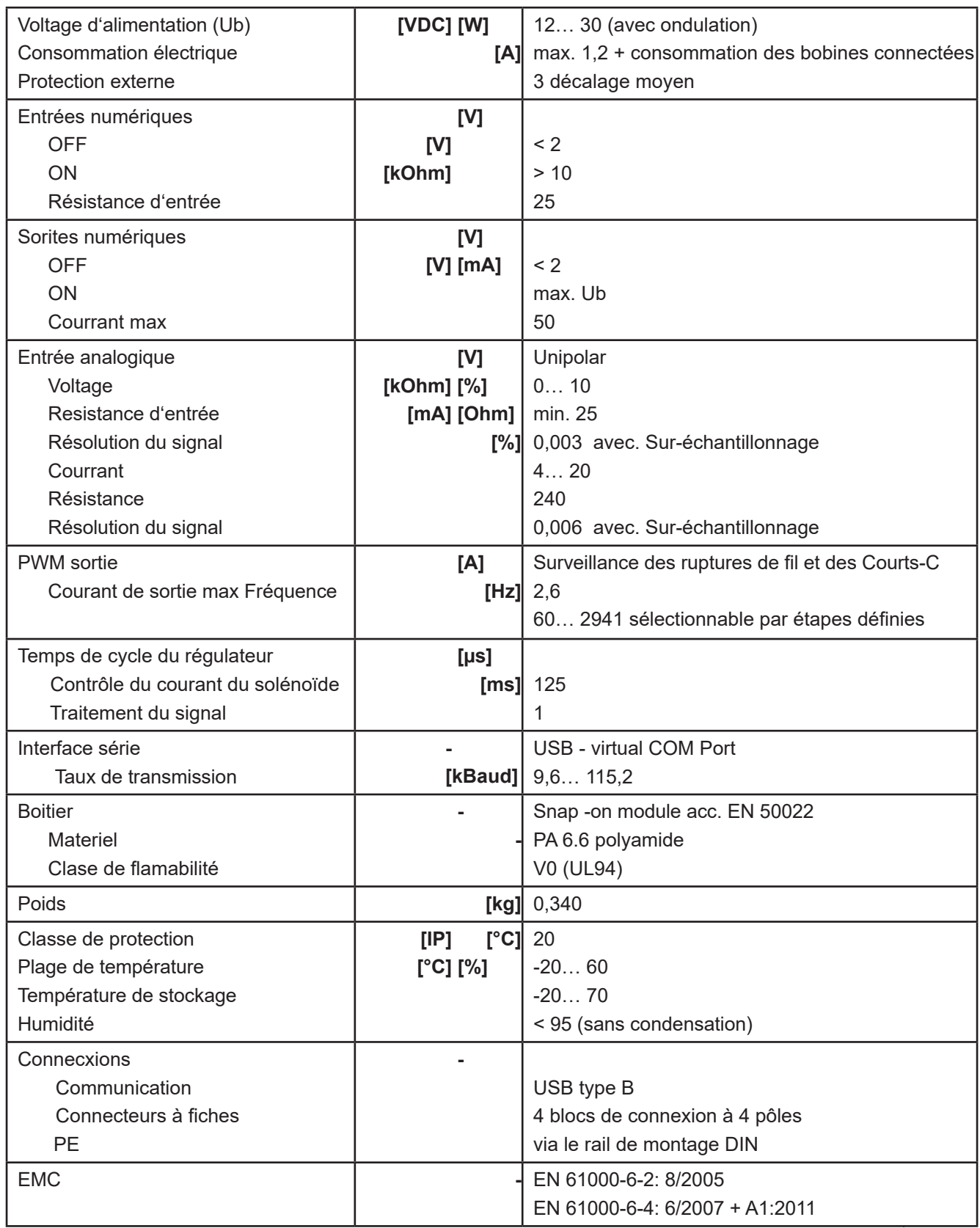

## 5 Paramètres

# *5.1 Aperçu des paramètres*

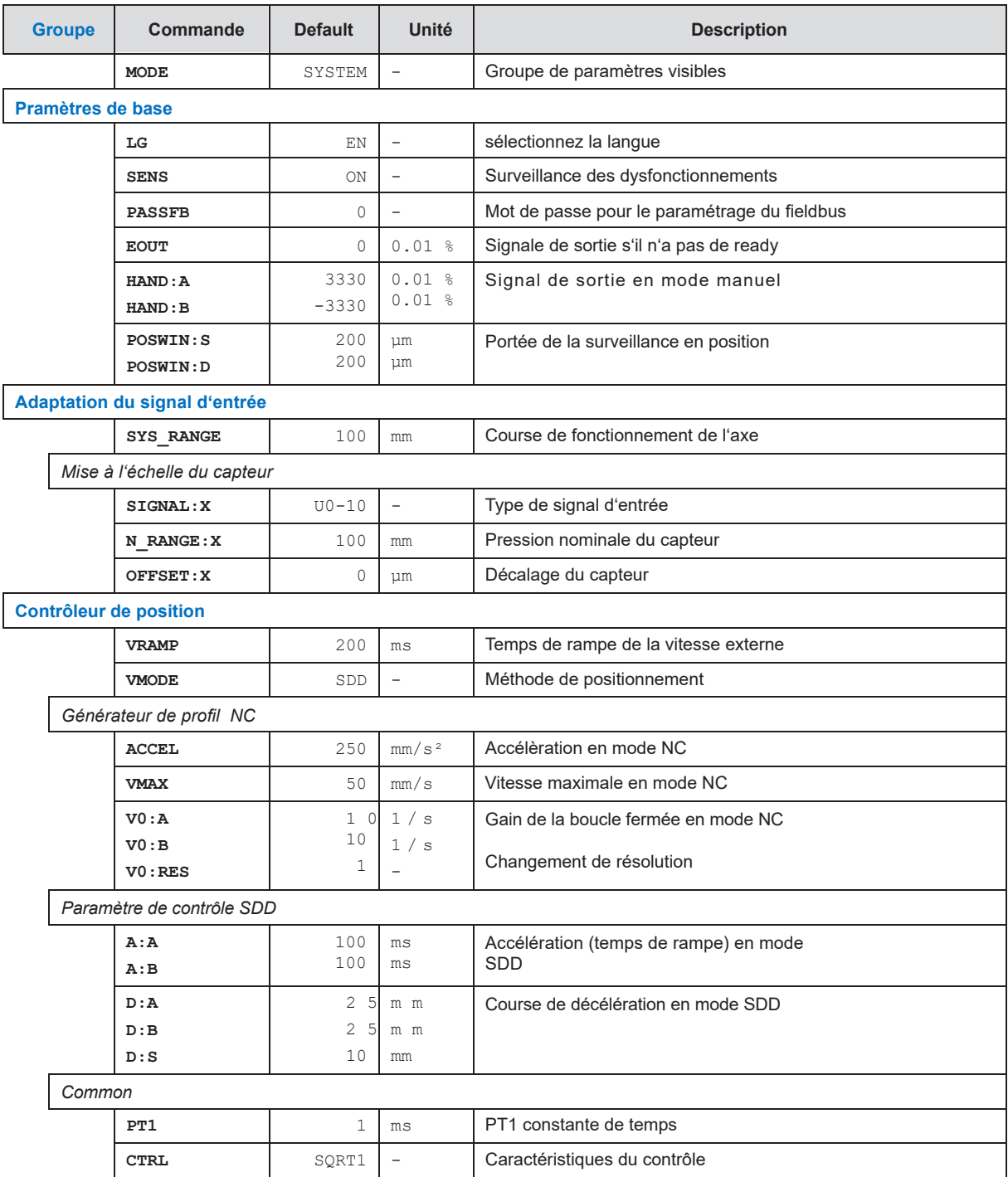

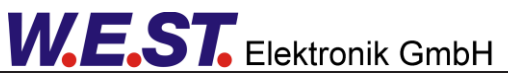

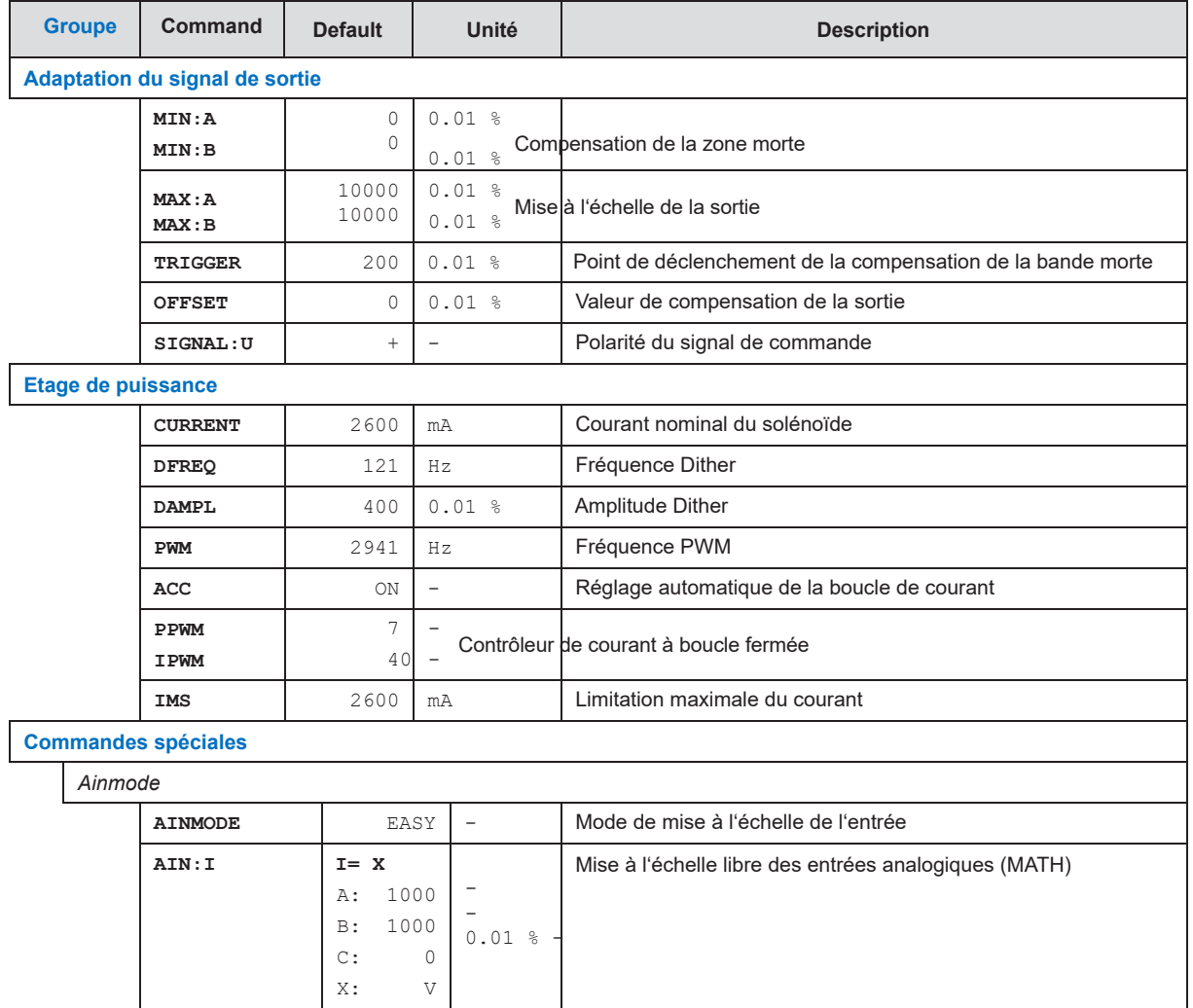

## *5.2 Système de paramètres*

#### 5.2.1 **MODE (Vue des paramètres)**

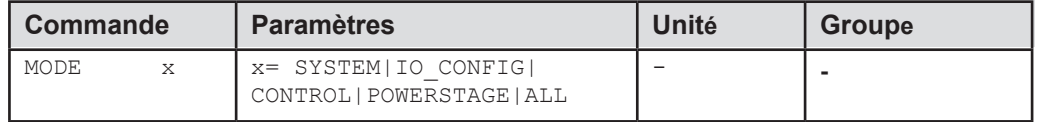

Cette commande permet de modifier la vue actuelle de la liste des paramètres. Pour une meilleure vue d'ensemble, seuls les paramètres du groupe sélectionné sont affichés. Alternativement, tous les paramètres actifs peuvent être affichés. .

#### 5.2.2 **LG (Changement de la langue)**

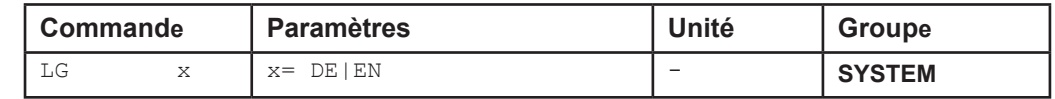

Il est possible de choisir entre l'allemand et l'anglais pour les textes d'aide.

#### 5.2.3 **SENS (Moniteur de dysfonctionnement)**

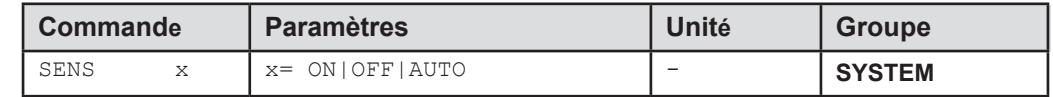

Cette commande est utilisée pour activer/désactiver les fonctions de surveillance (capteurs 4... 20 mA, courant de sortie, plage de signal et défaillances internes) du module.

ON: Toutes les fonctions de surveillance sont actives. Les défaillances détectées peuvent être réinitialisées en désactivant l'entrée ENABLE

OFF: Aucune fonction de surveillance n'est active.

AUTO: Mode de réinitialisation automatique. Toutes les fonctions de surveillance sont actives. Si la panne

n'existe plus, le module reprend automatiquement son fonctionnement.

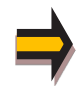

Normalement, les fonctions de surveillance sont toujours actives car, sinon, aucune erreur n'est détectable via la sortie READY. La désactivation est possible principalement pour le dépannage.

#### 5.2.4 **PASSFB (Mot de passe du fieldbus)**

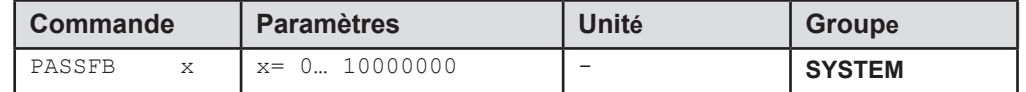

La valeur introduite ici sert de mot de passe pour la fonction de paramétrage via le fieldbus. Afin d'activer un paramétrage, il doit être envové via lefieldbus à l'adresse correspondante. Si PASSFB est à "0" (réglage d'usine), la protection par mot de passe n'est pas active.

#### 5.2.5 **EOUT (Signal de sortie si READY = OFF)**

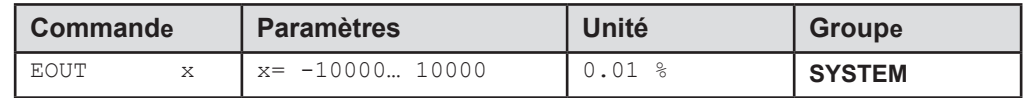

Valeur de sortie en cas d'erreur détectée ou d'entrée ENABLE désactivée. Cette fonction peut être utilisée si le variateur doit être déplacé vers l'une des deux positions finales (avec une vitesse définie), par exemple en cas d'erreur du capteur.

**|EOUT| = 0** La sortie est désactivée en cas d'erreur. Il s'agit d'un comportement normal.

#### 5.2.6 **HAND (Vitesse manuelle)**

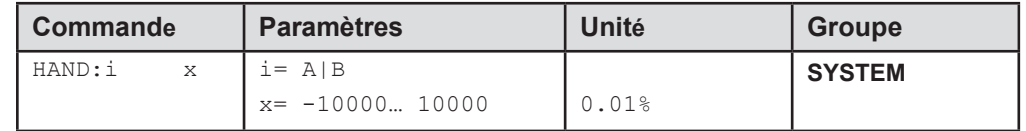

Les vitesses manuelles sont réglées avec ces paramètres. Le variateur se déplace de manière contrôlée dans la direction définie lorsque le signal manuel est actif. Le sens est défini par le signe des paramètres. Après la désactivation du signal manuel, le variateur reste sous contrôle dans la position actuelle. En cas de défaut (défaut du capteur de position), le variateur peut encore être déplacé avec la fonction manuelle. La sortie est désactivée lorsque les signaux manuels sont désactivés.

La vitesse manuelle est également limitée par la demande de vitesse (interne ou externe) (évaluation MIN).

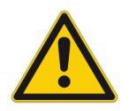

**Attention!** Ne pas utiliser le mode manuel en conjonction avec la commande EOUT. Après la désactivation de l'entrée HAND, la sortie est réglée sur la valeur EOUT.

#### 5.2.7 **POSWIN:S (Contrôle de la position statique)**

#### 5.2.8 **POSWIN:D (Contrôle de la position dynamique)**

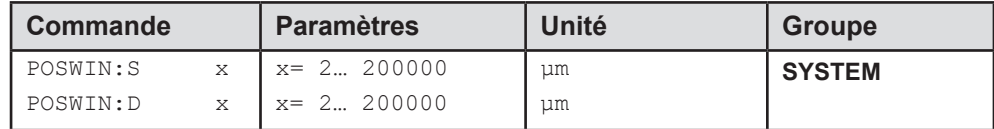

Ce paramètre est saisi en µm.

La commande POSWIN définit une plage pour laquelle le message d'état correspondant est généré. Cette fonction surveille l'écart entre la commande et la position réelle. Le processus de positionnement n'est pas influencé par cette fonction.

START doit être activé pour générer les messages.

**POSWIN:S** Signaler l'atteinte de la position cible avec la précision paramétrée.

**POSWIN:D** Rapport continu de l'écart réel (erreur de suivi en mode NC).

## *5.3 Adaptation du signal d'entrée*

#### 5.3.1 **SYS\_RANGE (Course du ststème)**

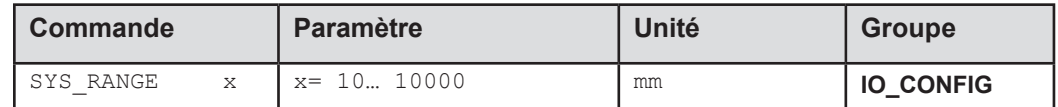

Cette commande définit la course de fonctionnement nominale qui est de 100 %. L'axe peut être déplacé via une spécification de valeur de consigne de 0 mm jusqu'à la position saisie ici. Des réglages erronés peuvent entraîner des réglages incorrects du système et les paramètres dépendants ne peuvent pas être calculés correctement.

#### 5.3.2 **SIGNAL (Type du signal d'entrée)**

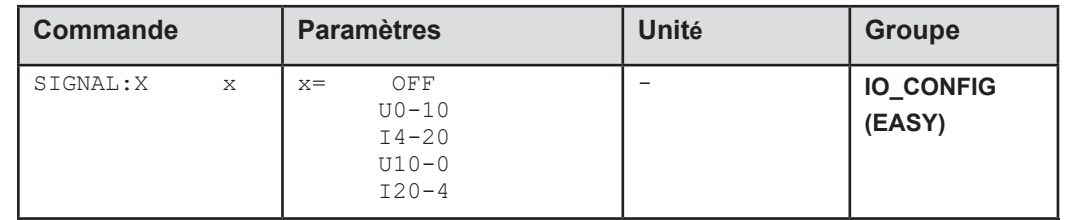

Cette commande est utilisée pour définir le type de signal d'entrée (tension ou courant) et pour définir la direction du signal. Elle est disponible pour l'entrée du capteur analogique.

#### 5.3.3 **N\_RANGE:X (Cpateur de pression nominale)**

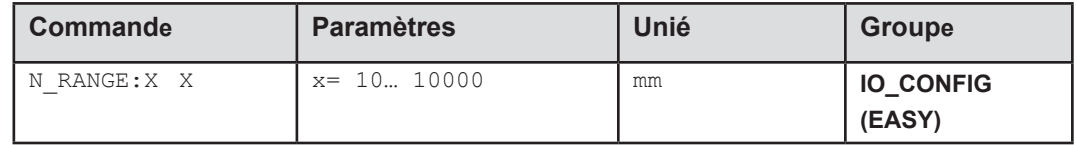

Cette commande définit la plage de travail nominale du capteur de retour. Un paramétrage erroné entraîne des réglages incorrects du système. Les paramètres de commande ne peuvent pas être calculés correctement en cas de valeurs erronées.

N\_RANGE doit toujours être égale ou supérieure à SYS\_RANGE.

#### 5.3.4 **OFFSET:X (Décallage capteur)**

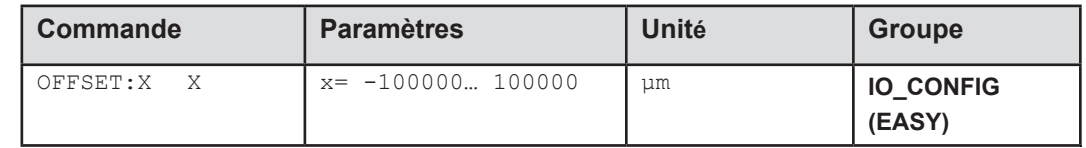

Réglage du point zéro du capteur.

## *5.4 Contrôleur de position*

#### 5.4.1 **VRAMP (Temps de rampe pour une demande de vitesse externe)**

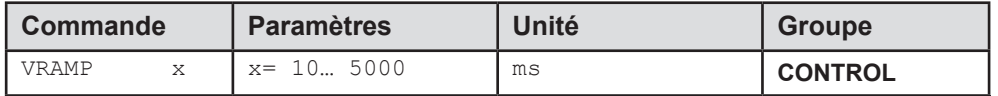

Le taux de changement de la demande de vitesse externe peut être limité par ce temps de rampe.

#### 5.4.2 **VMODE (Méthode de positionnement)**

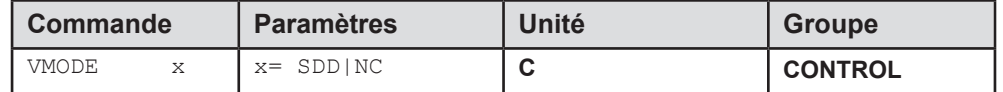

Ce paramètre permet de modifier la structure fondamentale de la commande.

**SDD:** Décélération en fonction de la course. Dans ce mode, la décélération en fonction de la course est activée. Ce mode est le mode par défaut et convient à la plupart des applications. Avec la décélération en fonction de la course, le variateur s'arrête de manière contrôlée à la position cible. À partir du point de consigne de la décélération, le variateur passe alors en mode de contrôle en boucle fermée et se déplace avec précision vers la position souhaitée. Cette structure de contrôle est très robuste et réagit insensiblement aux influences externes telles que les fluctuations de pression. L'inconvénient est que la vitesse varie en fonction de la fluctuation de la pression, car le système fonctionne en mode de contrôle en boucle ouverte.

**NC:** Commande numérique. Dans ce mode, un profil de position est généré en interne. Le système fonctionne toujours sous contrôle et utilise l'erreur produite pour suivre le profil de position. L'ampleur de l'erreur est déterminée par la dynamique et le gain de la boucle fermée. L'avantage est que la vitesse est constante (indépendamment des influences externes) en raison de la demande de profil. En raison du contrôle continu, il est nécessaire de ne pas fonctionner à 100 % de la vitesse, car sinon les erreurs ne peuvent pas être corrigées. 70... 80 % de la vitesse maximale est typique, bien que le comportement du système et la pression de la charge doivent être pris en compte lors de la spécification de la vitesse.

#### 5.4.3 **ACCEL (Accélèration)**

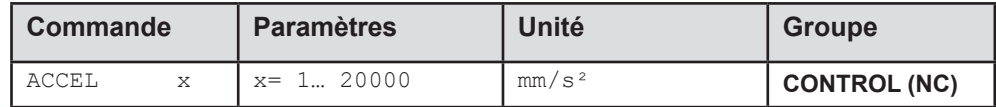

Spécification de l'accélération de consigne en mode NC. L'accélération maximale doit - afin de garantir un comportement stable et sans vibrations - être réglée plus petite que l'accélération techniquement possible. L'expérience montre qu'un facteur de 3 ... 5 doit être pris en compte.

#### 5.4.4 **VMAX (Vitesse maximale en mode NC)**

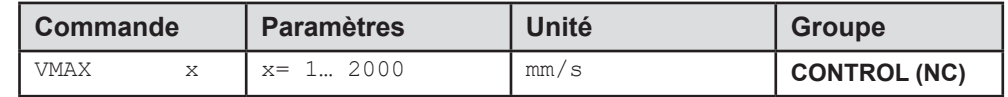

Spécification de la vitesse maximale en mode NC. Cette valeur est définie par le système d'entraînement et doit être spécifiée aussi précisément que possible (en aucun cas trop élevée). La vitesse est mise à l'échelle au moyen de la demande de vitesse externe. La commande n'est active que si le VMODE a été paramétré en NC. Si la vitesse de l'entraînement diffère entre la rétraction et l'extension, il faut régler la vitesse la plus faible.

#### 5.4.5 **V0 (Réglage du gain de la boucle)**

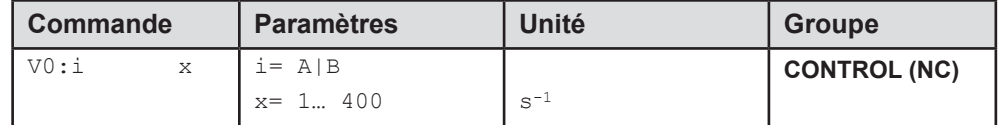

Ce paramètre est spécifié en s-1 (1/s).

En mode NC, c'est normalement le gain de la boucle qui est spécifié plutôt que la course de décélération<sup>2</sup> . Le gain interne est calculé à partir de cette valeur de gain et des paramètres suivants VMAX et SYS\_RANGE.

 Calcul du gain de contrôle interne *i Intern i D <sup>G</sup>STROKE V Dv*  == 0 max

En mode NC, l'erreur de suivi à la vitesse maximale est calculée à l'aide du gain de la boucle. Cette erreur correspond à la course de décélération avec décélération en fonction de la course. La conversion et donc aussi les demandes de données correctes liées au système de contrôle en boucle fermée sont relativement simples si la relation décrite ici est prise en compte.

#### 5.4.6 **V0:RES (Resolution of the Loop Gain Input)**

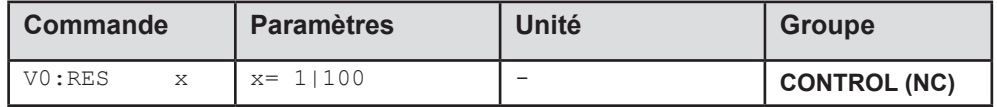

V0:RES = 1 Le gain de la boucle est spécifié dans l'unité  $s^{-1}$  (1/s)

V0:RES = 100 Le gain de la boucle est spécifié dans l'unité 0.01 s-1.

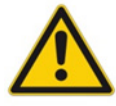

Ce passage à 100 ne doit être effectué que pour de très petites valeurs (V0 < 4), car la plage d'entrée est limitée à 400.

<sup>&</sup>lt;sup>2</sup> Le gain de la boucle est défini alternativement comme un facteur KV avec l'unité (m/min)/mm ou comme V0 en 1/s. La conversion est la suivante: KV = Vo/16,67.

#### 5.4.7 **A (Temps d'accélération)**

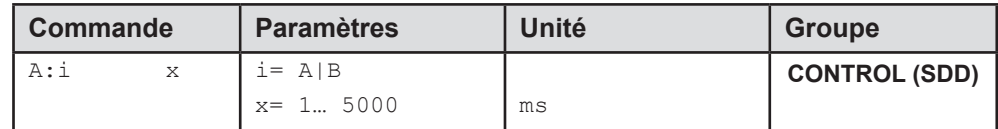

Fonction de rampe pour les 1er et 3ème quadrants.

Le temps d'accélération pour le positionnement dépend du sens. "A" correspond aux bornes 17/19 et "B" correspond aux bornes 18/20 (avec polarité positive).

Normalement les directions sont : A = débit P-A, B-T et B = débit P-B, A-T.

Pour les quadrants 2 et 4, les paramètres D:A et D:B sont utilisés comme demande de distance de décélération.

#### 5.4.8 **D (Distance de freinage / décélération)**

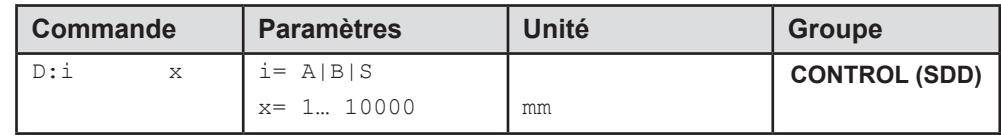

Ce paramètre est spécifié en mm.

La course de décélération est définie pour chaque sens de déplacement (A ou B). Le gain de commande est calculé en interne en fonction de la distance de décélération. Plus la distance de décélération est courte, plus le gain est élevé. Une distance de décélération plus longue doit être spécifiée en cas d'instabilité. Le paramètre D:S est utilisé comme rampe d'arrêt lors de la désactivation du signal START. Après la désactivation, une nouvelle position cible (position actuelle plus D:S) est calculée en fonction de la vitesse et est spécifiée comme valeur de commande.

$$
G_{Intern}^- = \frac{SYS \quad RANGE}{D_i}
$$

Calcul du gain de contrôle

#### 5.4.9 **PT1 (Constante de temps du contrôleur)**

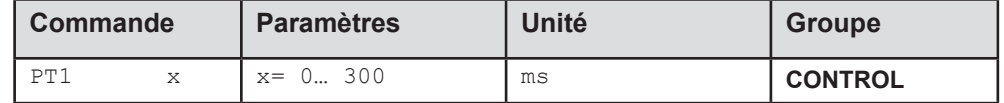

Ce paramètre peut être utilisé pour activer un filtre passe-bas interne dans la boucle de régulation. Les entraînements hydrauliques sont souvent critiques à contrôler, notamment en cas de vitesses élevées et de soupapes très rapides. Le filtre PT1 peut être utilisé pour améliorer le taux d'amortissement et permettre ainsi des gains de boucle plus élevés. Les conditions d'utilisation sont les suivantes : La fréquence naturelle de la vanne doit être égale ou supérieure à la fréquence naturelle de l'entraînement.

#### 5.4.10 **CTRL (Caractéristiques de décélération)**

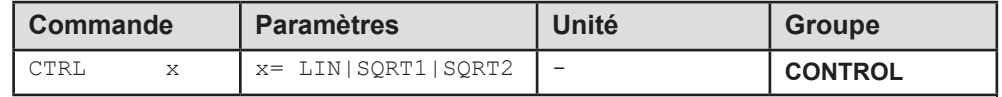

La caractéristique de décélération est définie avec ce paramètre. Dans le cas de vannes proportionnelles à recouvrement positif, la fonction SQRT doit être utilisée. La fonction de débit non linéaire de ces vannes est linéarisée par la fonction SQRT3.

Dans le cas de vannes à recouvrement nul (vannes de régulation et servovannes), la fonction LIN ou SQRT1 doit être utilisée quelle que soit l'application. La caractéristique progressive de la fonction SQRT1 offre une meilleure précision de positionnement mais peut également entraîner des temps de positionnement plus longs dans certains cas.

- **LIN:** Caractéristique de décélération linéaire (le gain est augmenté d'un facteur 1).
- **SQRT1:** Fonction racine pour le calcul de la courbe de freinage. Le gain est augmenté d'un facteur 3 (dans la position cible). Il s'agit du réglage par défaut.
- **SQRT2:** Fonction racine pour le calcul de la courbe de freinage. Le gain est augmenté d'un facteur 5 (dans la position cible). Ce réglage ne doit être utilisé qu'avec un débit sensiblement progressif dans la

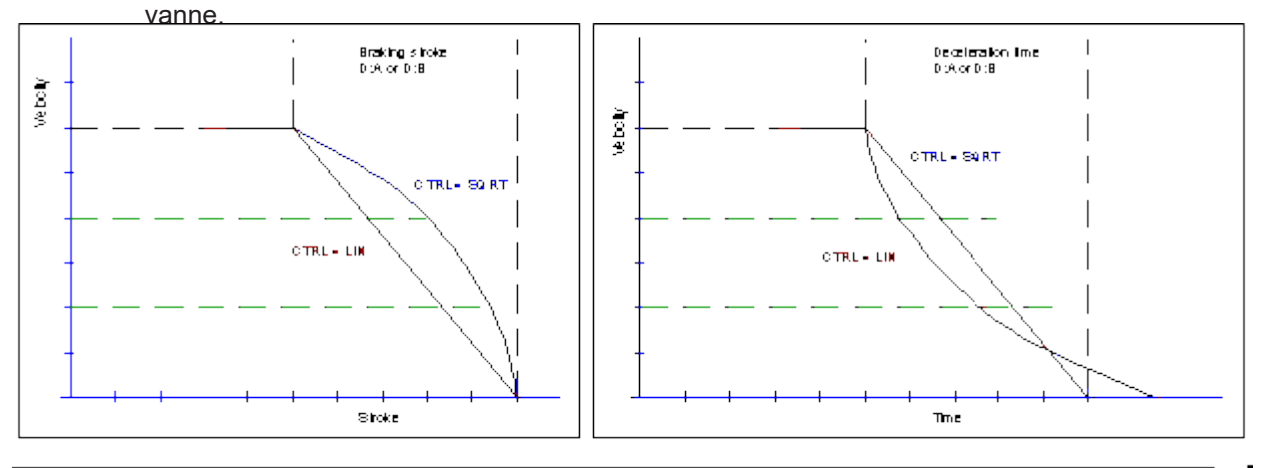

Figure 2 (Braking function with respect to stroke and time)

<sup>&</sup>lt;sup>3</sup> La fonction SQRT génère une décélération constante et atteint ainsi la position cible plus rapidement. Ce résultat est obtenu en augmentant le gain pendant le processus de décélération.

## *5.5 Adaptation du signal de sortie*

#### 5.5.1 **MIN (Compensation de la zone morte)**

#### 5.5.2 **MAX (Mise à l'échelle de la sortie)**

#### 5.5.3 **TRIGGER (Seuil de réponse pour le paramètre MIN)**

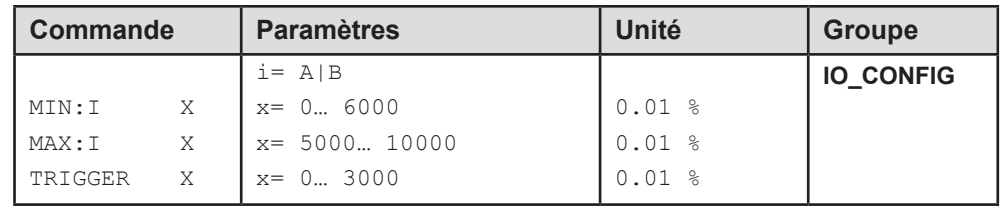

Le signal de sortie vers la vanne est ajusté au moyen de ces commandes. Une caractéristique de débit volumétrique coudée est utilisée pour la vanne de régulation de l'angle de pivotement au lieu de l'étape de chevauchement typique. L'avantage est un comportement (de positionnement) meilleur et plus stable. En même temps, les caractéristiques de débit volumétrique coudées peuvent également être ajustées avec cette compensation4.

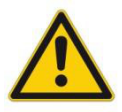

**ATTENTION**: S'il existe également des possibilités de réglage pour la compensation de la bande morte sur la valve ou l'amplificateur de valve, il faut veiller à ce que le réglage soit effectué soit sur l'amplificateur de puissance, soit dans le module.

Si la valeur MIN est réglée trop haut, cela se répercute sur l'ouverture minimale de la vanne, qui ne peut plus être réglée. Dans des cas extrêmes, cela conduit à une oscillation autour de la position contrôlée.

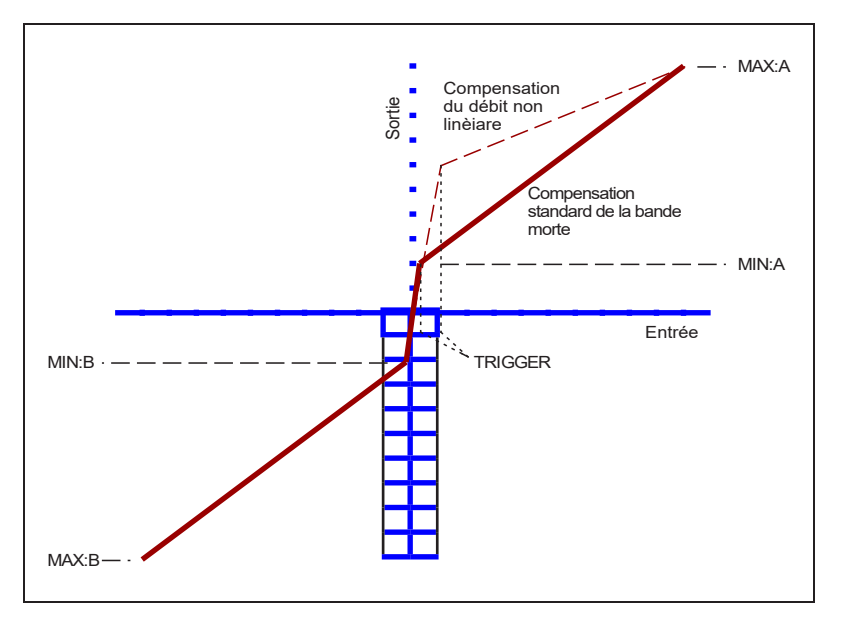

<sup>4</sup> Plusieurs fabricants proposent des vannes avec une courbe non linéaire définie : par exemple, un coude à 40 ou 60 % (correspondant à un signal d'entrée de 10 %) du débit volumique nominal. Dans ce cas, la valeur TRIGGER doit être réglée sur 1000 et la valeur MIN sur 4000 (6000).

En cas d'utilisation de vannes à recouvrement nul ou légèrement sous-couvert, le gain de débit volumique dans la plage nulle (dans le sous-couvert) est deux fois plus élevé que dans la plage de travail normale. Cela peut entraîner des vibrations et un comportement instable. Pour compenser cela, la valeur TRIGGER doit être réglée sur environ 200 et la valeur MIN sur 100. Le gain au point zéro est ainsi divisé par deux et un gain global plus élevé peut souvent être réglé.

#### 5.5.4 **OFFSET (Correction du zéro)**

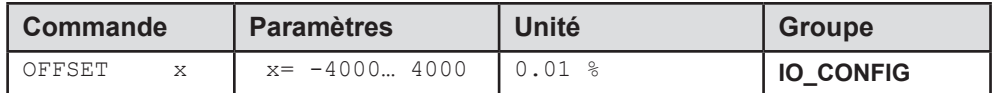

Ce paramètre est saisi en unités de 0,01%.

La valeur du décalage est ajoutée à la valeur de sortie. Les décalages de zéro des vannes peuvent être compensés avec ce paramètre.

#### 5.5.5 **SIGNAL:U (Polarité du signal de sortie)**

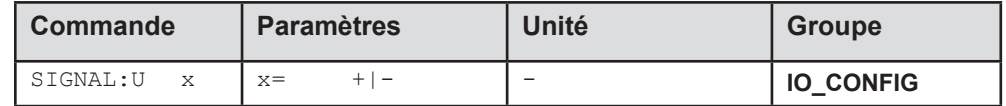

Cette commande est utilisée pour changer la polarité du signal de commande.

## *5.6 Etage de puissance*

#### 5.6.1 **CURRENT (Courant de sortie nominal)**

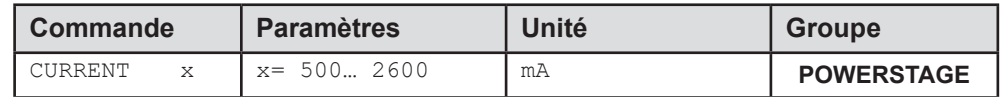

Le courant de sortie nominal est défini. Le Dither et également le MIN/MAX se réfèrent toujours à cette plage de courant.

#### 5.6.2 **DAMPL (Amplitude Dither)**

#### 5.6.3 **DFREQ (Fréquence Dither)**

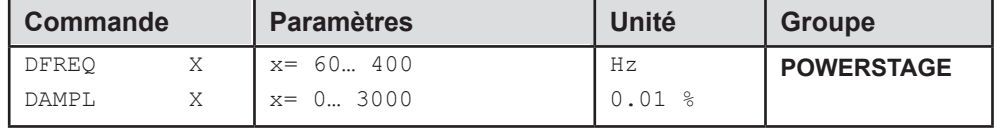

Le signal dither<sup>s</sup> peut être défini avec ces commandes. Des amplitudes ou des fréquences différentes peuvent être nécessaires en fonction de la vanne. L'amplitude du signal est définie en % (valeur crête à crête) du courant de sortie nominal<sup>6</sup>. La fréquence du dither est définie en Hz. Selon les calculs internes, la fréquence est réglable par paliers seulement<sup>7</sup>.

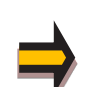

*ATTENTION: Les paramètres The PPWM et IPWM influencent l'effet du réglage du dither. Ces paramètres ne doivent pas être modifiés une fois que le tramage a été optimisé. . ATTENTION: Si lafréquence PWM est moins que500 Hz, L'amplitude du Dither: DAMPL doit être* 

*mise à zéro.*

#### 5.6.4 **PWM (Fréquence PWM)**

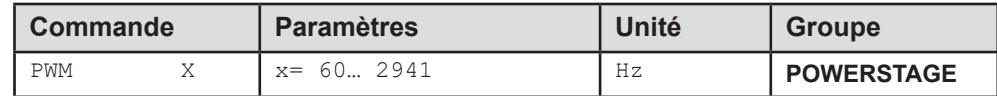

La fréquence peut être modifiée par paliers définis (60 Hz, 70 Hz, 80 Hz, 90 Hz, 100 Hz, 110 Hz, 120 Hz, 130 Hz, 150 Hz, 199 Hz, 230 Hz, 280 Hz, 336 Hz, 405 Hz, 511 Hz, 1069 Hz, 1470 Hz, 1960 Hz, 2352 Hz, 2941 Hz). La fréquence optimale dépend de la vanne

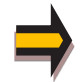

*Attention: Les paramètres PPWM et IPWM doivent être adaptés lors de l'utilisation de basses fréquences PWM en raison des temps morts plus longs qui entraînent une réduction de la stabilité du contrôle en boucle fermée. Ces réglages sont effectués automatiquement si ACC est réglé sur ON.* 

 $^{\circ}$  Le dither est un signal carré qui se superpose à la consigne de courant et qui est défini par l'amplitude et la fréquence : la fréquence du dither et la fréquence du PWM. La fréquence de Dither ne doit pas être confondue avec la fréquence PWM. Dans certaines documentations, la fréquence PWM est décrite comme un dither. On le reconnaît à l'absence d'amplitude du dither.

<sup>6</sup> L'amplitude du dither est un signal de commande. Des déviations entre l'amplitude commandée et l'amplitude réelle sont possibles, en fonction de la dynamique du solénoïde.

<sup>7</sup> Plus la fréquence de tremblement est basse, plus les pas sont petits. Par conséquent, aucun problème pratique n'est à prévoir.

#### 5.6.5 **ACC (Réglage de la boucle du courant)**

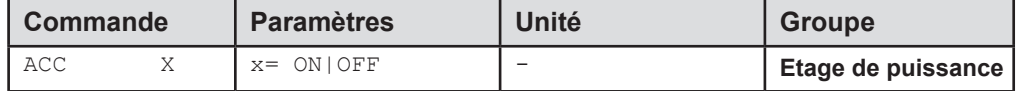

Mode de fonctionnement de la commande de courant en boucle fermée.

**ON**: En mode automatique PPWM et IPWM sont calculés en fonction de la fréquence PWM

**OFF**: Une adaptation manuelle par l'utilisateur est nécessaire.

#### 5.6.6 **PPWM (P Gain de la boucle du courant)**

#### 5.6.7 **IPWM (I Gain de la boucle du courant)**

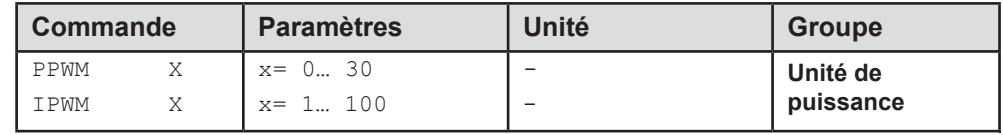

Le contrôleur de courant PI pour la commande du solénoïde est paramétré avec ces commandes. Un gain P plus élevé augmente la dynamique de la boucle de courant fermée et donc son influence sur le dither. Le gain I ne doit être modifié que si l'on a une connaissance détaillée de la commande de courant.

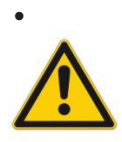

**ATTENTION**: Ces paramètres ne doivent pas être modifiés sans installations de mesure adéquates et sans expérience. Les modifications ne sont possibles que si ACC est réglé sur OFF.

Si la fréquence PWM est < 250 Hz, la dynamique du contrôleur de courant doit être réduite.

Les valeurs typiques sont : PPWM = 1... 3 et IPWM = 40... 80.

Si la fréquence PWM est > 1000 Hz, les valeurs par défaut de PPWM = 7 et IPWM = 40 doivent être sélectionnées.

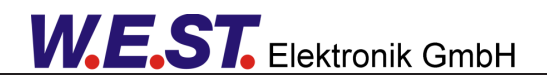

#### 5.6.8 **IMS (Courant maximum théorique drainé)**

Afin d'offrir une protection sûre contre la surchauffe de la bobine en cas de défaillance du matériel, l'utilisation d'une protection électronique de surcharge en amont peut être nécessaire.

Vous trouverez de plus amples informations à ce sujet dans le document AN-102 : "Bobines à aimant proportionnel dans les zones de protection Ex".

Avec le paramètre IMS, il est possible de limiter la consommation de courant de l'amplificateur de puissance de telle sorte que, même dans des conditions défavorables, la protection contre les surcharges ne se déclenche pas s'il n'y a pas de défaut matériel. La fonction ne délimite pas la dynamique du système et le courant complet du solénoïde est préservé aussi longtemps que possible. La fonction de limitation calcule le courant drainé en considérant le courant du solénoïde et le rapport cyclique du signal PWM. Sa précision est donc affectée par la fréquence PWM, mais elle est toujours suffisante pour éviter le déclenchement de l'interrupteur de protection.

La valeur préréglée du paramètre est de 2600 mA, ce qui signifie qu'il est inactif. L'activation de la fonction est obtenue en réglant IMS < CURRENT. Le courant nominal de l'interrupteur de protection doit être saisi.

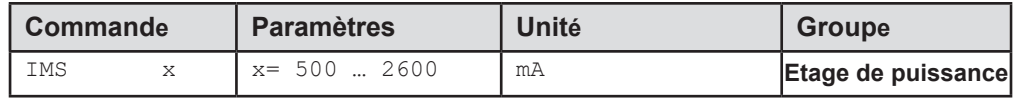

## *5.7 Commandes spéciales*

#### 5.7.1 **AINMODE**

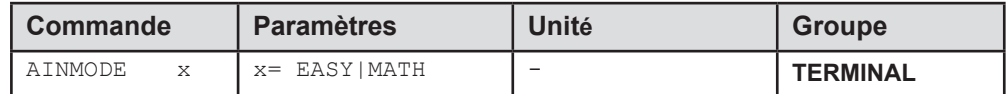

Cette commande est utilisée pour commuter le type de mise à l'échelle des entrées.

Le paramètre AINMODE est utilisé pour définir le type de paramétrage des entrées analogiques. Le mode EASY (DEFAUT) permet une mise à l'échelle simple et orientée application.

Le mode MATH permet la mise à l'échelle libre des entrées par une équation linéaire. Ce mode est compatible avec nos anciens modules.

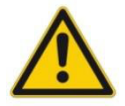

Attention: Cette commande ne peut être exécutée que dans la fenêtre du terminal. En cas de retour en arrière, les données par défaut doivent être rechargées.

#### 5.7.2 **AIN (Mise à l'échelle de l'entrée analogique)**

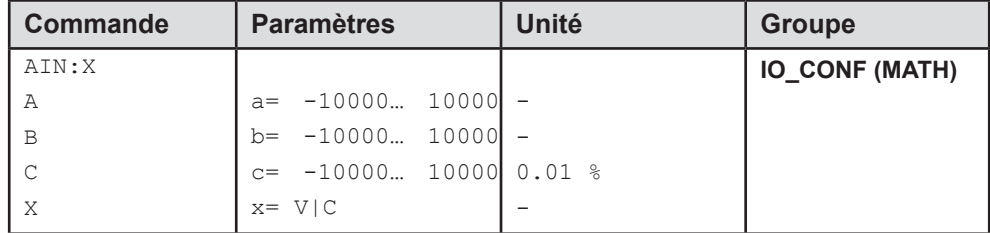

Cette commande offre une entrée individuelle scalable. L'équation linéaire suivante est utilisée pour la mise à l'échelle.

#### **Sorti= a/b(entrée-c)**

La valeur "C" est le décalage(e.g. pour compenser le 4 mA dans le cas d'un signal d'entrée 4 ... 20 mA). Les variables *A* et *B* définissent le facteur de gain avec lequel la gamme de signaux est mise à l'échelle jusqu'à 100 % (par exemple 1,25 si l'on utilise un signal d'entrée de 4... 20mA, défini dans les réglages de courant par défaut par A = 1250 et B = 1000). Le shunt interne pour la mesure du courant est activé en commutant la valeur X.

Le facteur de gain est calculé en réglant la gamme utilisable (A) par rapport à la gamme réelle utilisée (B) du signal d'entrée. Les plages utilisables sont 0... 20mA, ce qui signifie que (A) a la valeur 20. Les plages réellement utilisées sont 4... 20mA, ce qui signifie que (B) a une valeur de 16 (20-4). Les valeurs non utilisées sont 0... 4mA. Dans une gamme de 20mA, cela représente un décalage de 20%, ce qui signifie une valeur de 2000 pour (C). Enfin et surtout, (X) doit être réglé sur C pour choisir le signal de courant. Dans ce cas, la commande AIN ressemblerait à ceci :

AIN:I 20 16 2000 C ou AIN:I 1250 1000 2000 C (voir ci-dessous).

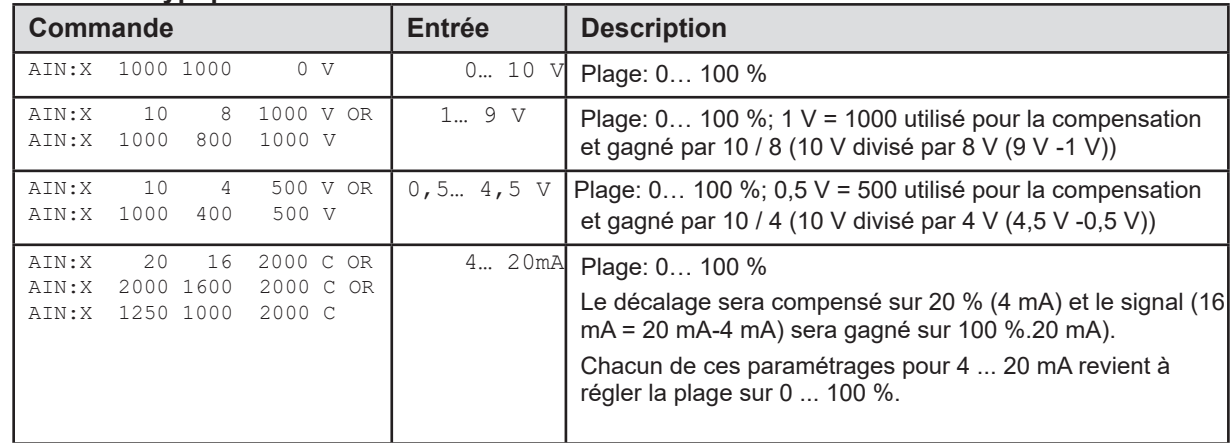

#### **Paramètres typiques :**

#### 5.7.3 **ST (Rapport de situation)**

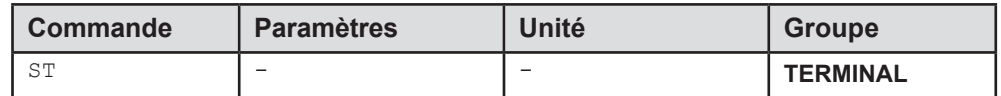

Cette commande permet d'afficher les mots de commande, les mots d'état et les demandes envoyés par le fieldbus, ainsi que l'état de l'activation matérielle du module. Elle ne peut être émise que dans la fenêtre du terminal.

Le message est structuré comme suit :

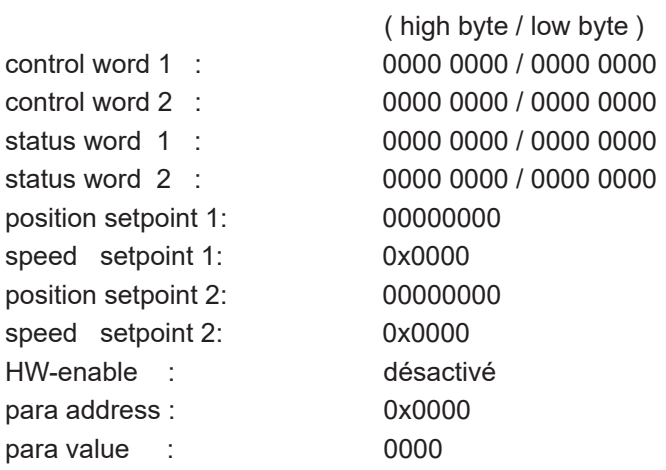

## *5.8 PROCESS DATA (Surveillance)*

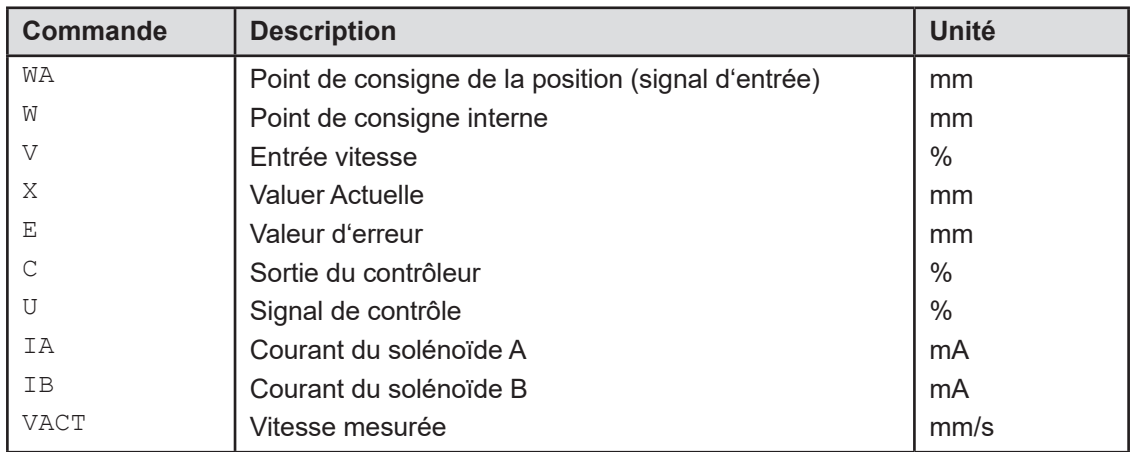

Les données du processus sont les variables qui peuvent être observées en permanence sur le moniteur ou sur l'oscilloscope.

## 6 Annexe

## *6.1 Surveillance des défaillances*

Les sources d'erreur possibles suivantes sont surveillées en permanence lorsque SENS = ON / AUTO :

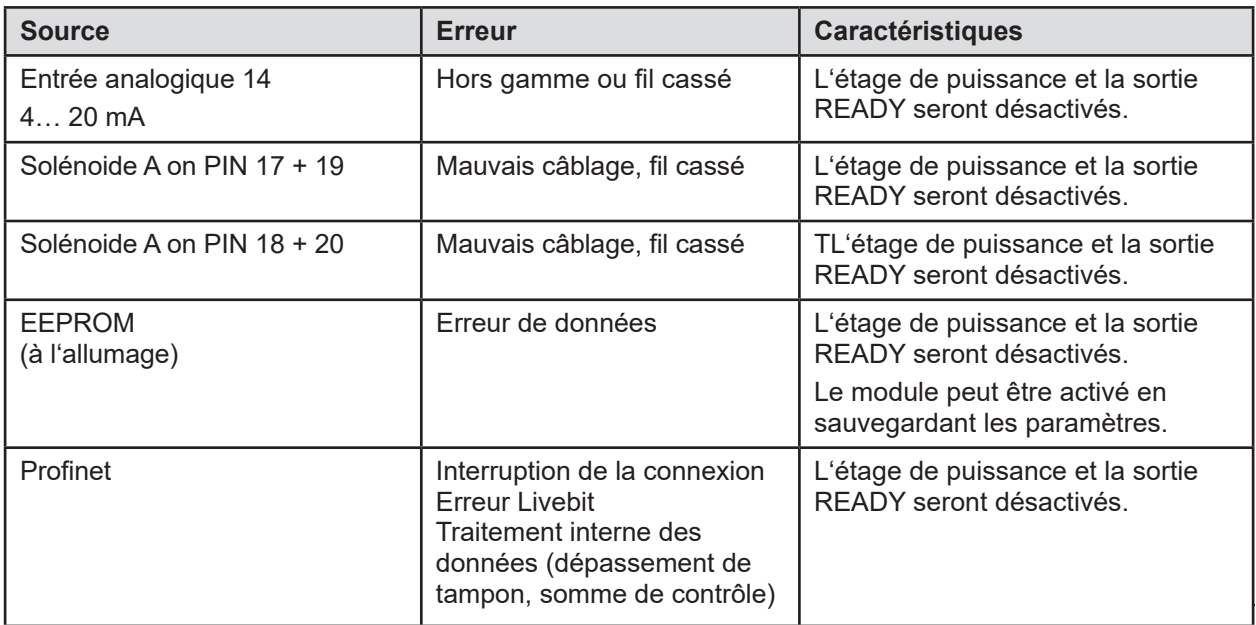

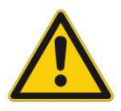

**Attention:** Take EOUT settings into consideration, changes have influence on the behaviour.

## *6.2 Dépannage*

Il est supposé que le dispositif est dans un état opérationnel et qu'il existe une communication entre le module et le WPC-300. En outre, le paramétrage de la commande de la vanne a été effectué à l'aide des fiches techniques de la vanne.

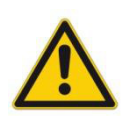

Le RC en mode surveillance peut être utilisé pour analyser les défauts.

**ATTENTION:** Tous les aspects liés à la sécurité doivent être soigneusement vérifiés lorsque l'on travaille en mode RC (Remote Control). Dans ce mode, le module est contrôlé directement et la commande de la machine ne peut pas influencer le module.

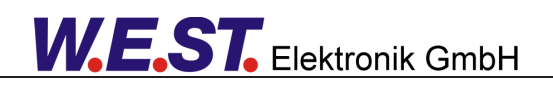

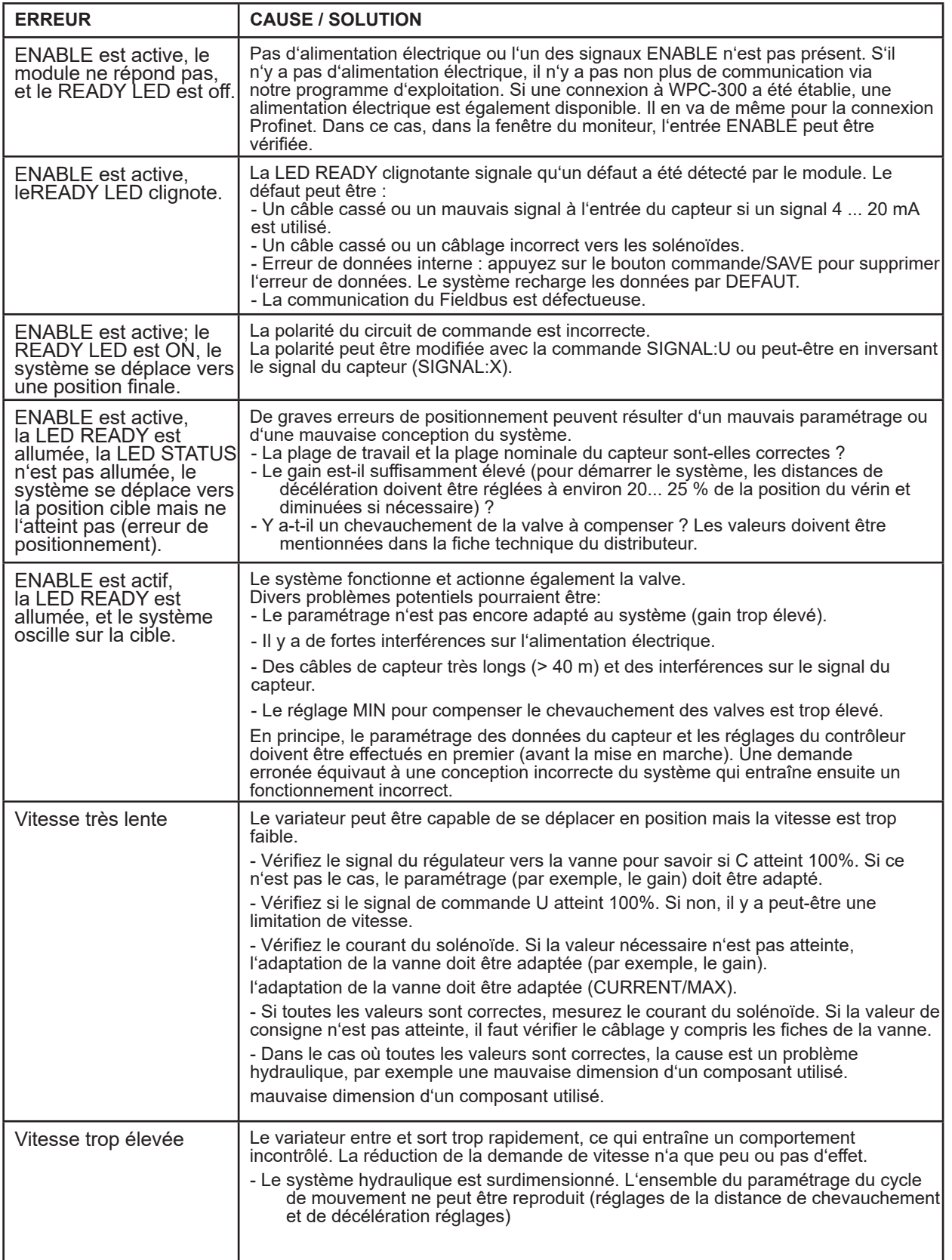

## 7 Interface PROFINET IO RT

## *7.1 Fonctions*

*PROFINET est le standard pour l'Ethernet industriel basé sur IEEE 802.xx. PROFINET est basé sur la version 100 Mb/s de l'Ethernet full duplex et commuté. PROFINET IO est conçu pour l'échange rapide de données entre les contrôleurs basés sur Ethernet (fonctionnalité maître) et les appareils de terrain (fonctionnalité esclave) avec des temps de cycle jusqu'à 8 ms.*

## *7.2 Attribution de l'adresse*

Tous les appareils esclaves PROFINET IO ont besoin d'un nom et d'une adresse IP pour initier la communication. L'adresse IP est attribuée à l'appareil par le contrôleur ProfiNet-IO (PLC). Pour cela, la passerelle a un nom d'appareil sur lequel elle est adressée. L'adresse IP de l'appareil PROFINET IO est enregistrée dans la mémoire persistante de l'appareil. Un contrôleur IO peut la modifier. Veillez à ce que l'adresse IP ne soit pas la même que celle d'un autre appareil sur le réseau.

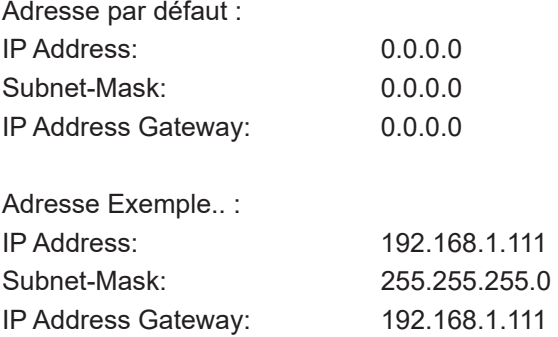

## *7.3 Fichier de données du dispositif (GSDML)*

Les caractéristiques d'un dispositif I/O sont décrites par le fabricant du dispositif dans un fichier GSD (General Station Description). Le langage utilisé à cet effet est le GSDML (GSD Markup Language) - un langage basé sur XML. Pour les données I/O le fichier GSDML décrit la structure des données cycliques d'entrée et de sortie transférées entre le contrôleur programmable et le périphérique PROFINET IO. Tout décalage entre la taille ou la structure des données d'entrée et de sortie et la structure interne réelle du dispositif génère une alarme au contrôleur.

Dans la configuration de la transmission, 32 octets pour l'entrée et 32 octets pour la sortie doivent être préajustés.

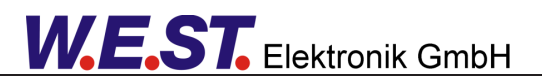

# *7.4 Description IO*

Les valeurs de demande relative sont définies dans une plage allant jusqu'à 0x3FFF (16383 pour 100%). Les valeurs de position ont une résolution de 0,001 mm. Pour les bits de contrôle et d'état, "1" signifie l'activation de l'activité respective. Les bits d'erreur sont affichés inversés car un "0" signale une erreur active.

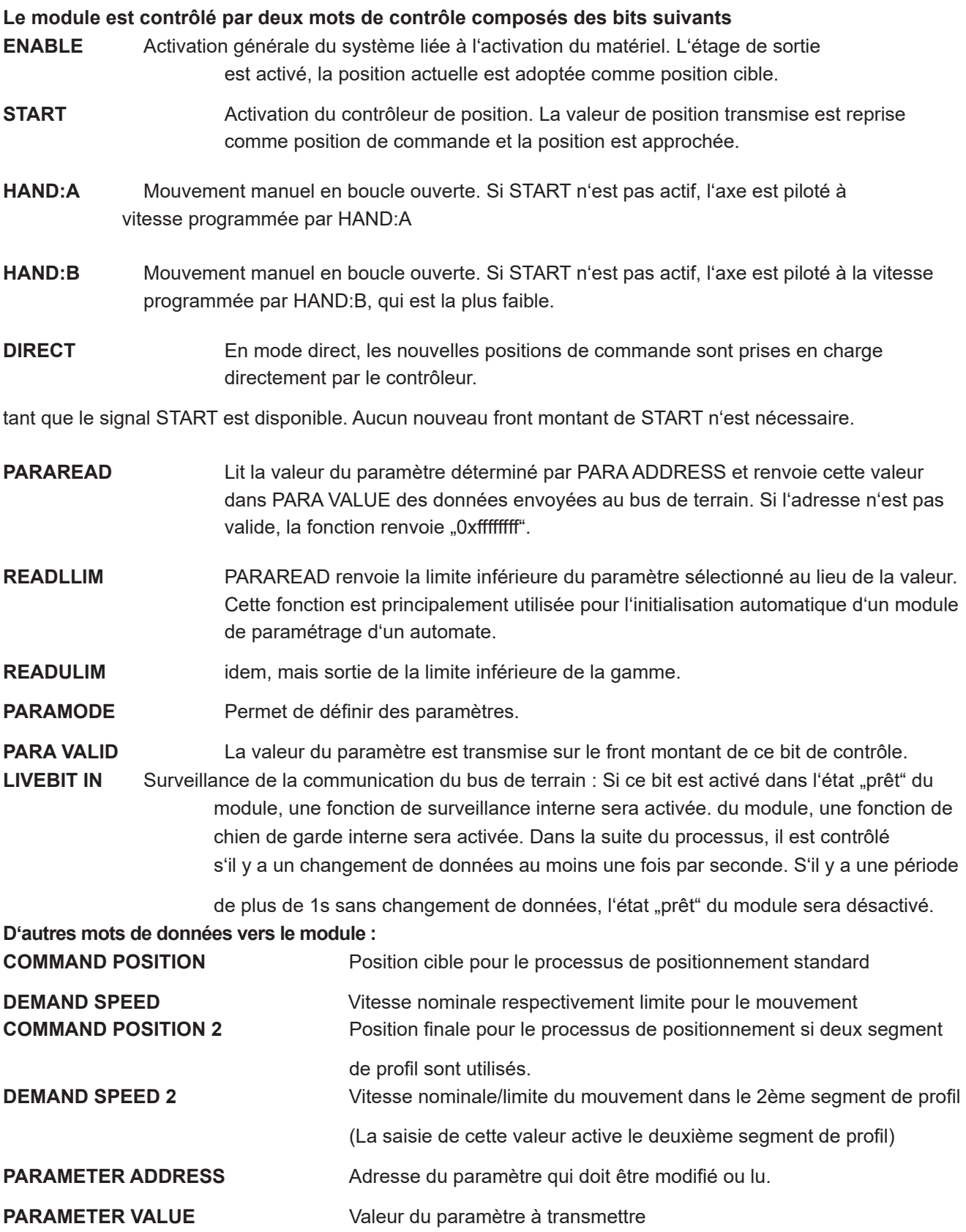

# **W.E.ST.** Elektronik GmbH

#### **Le retour d'information est assuré par un mot d'état comprenant les bits suivants :**

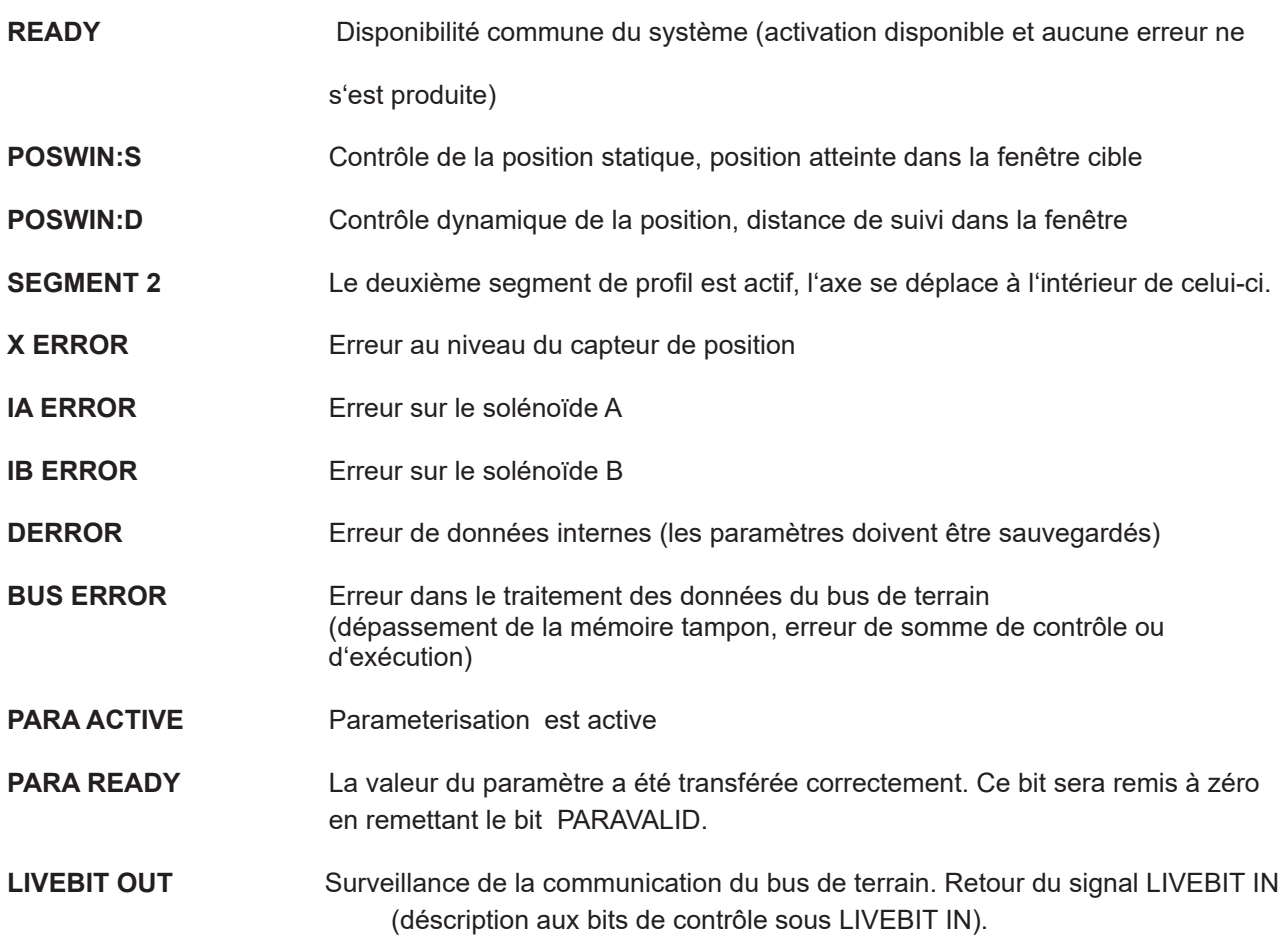

#### **Autres valeurs de retour vers le bus de terrain :**

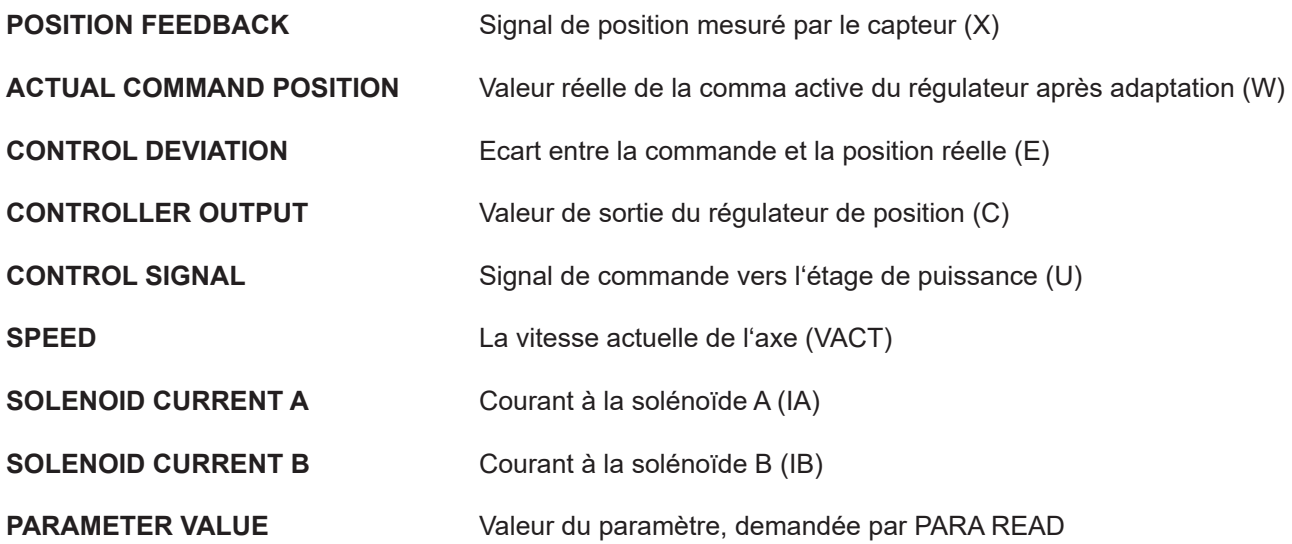

# *7.5 Commandes via Profinet*

## 7.5.1 **Vue d'ensemble**

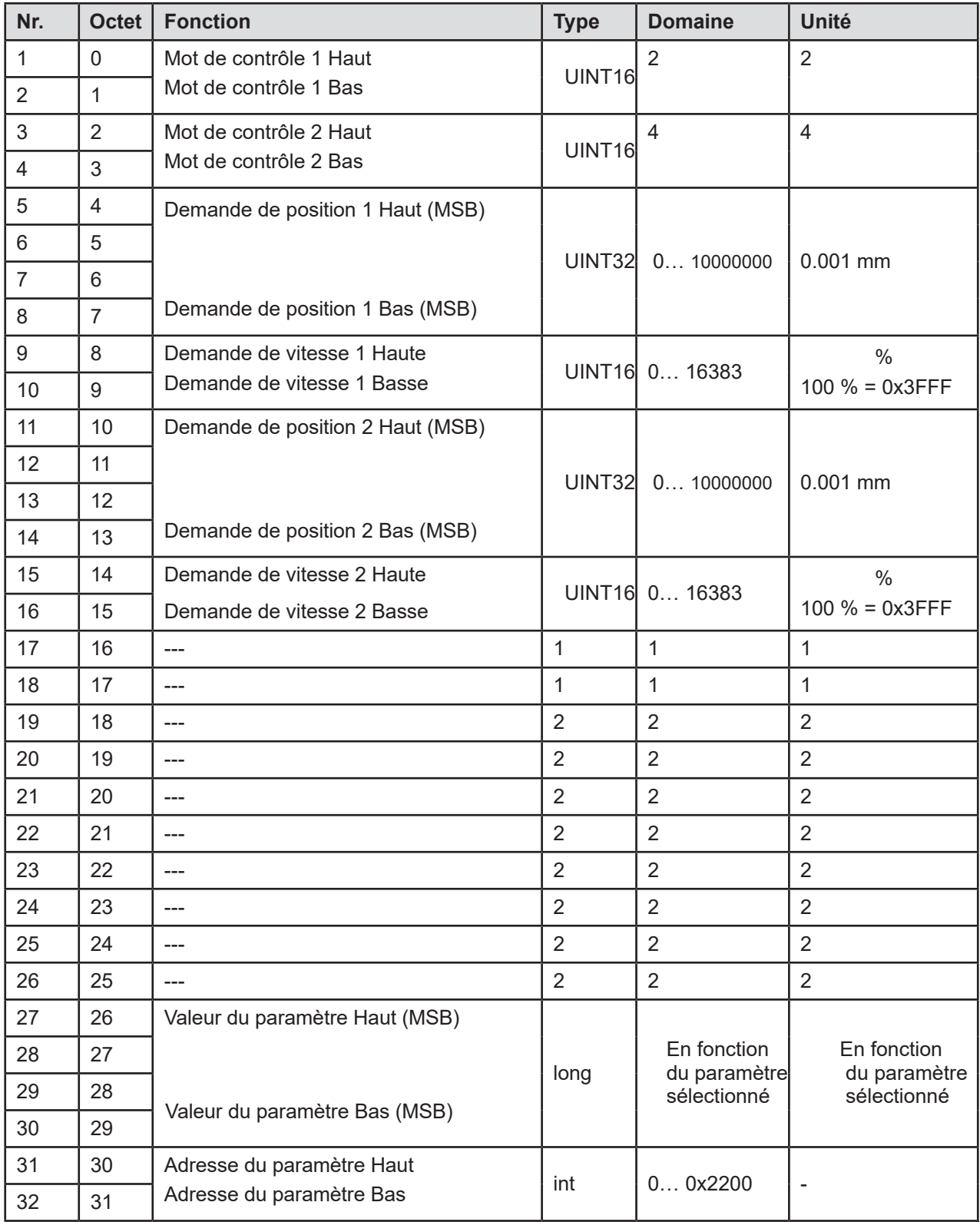

## 7.5.2 **Mot de contrôle de la définition 1**

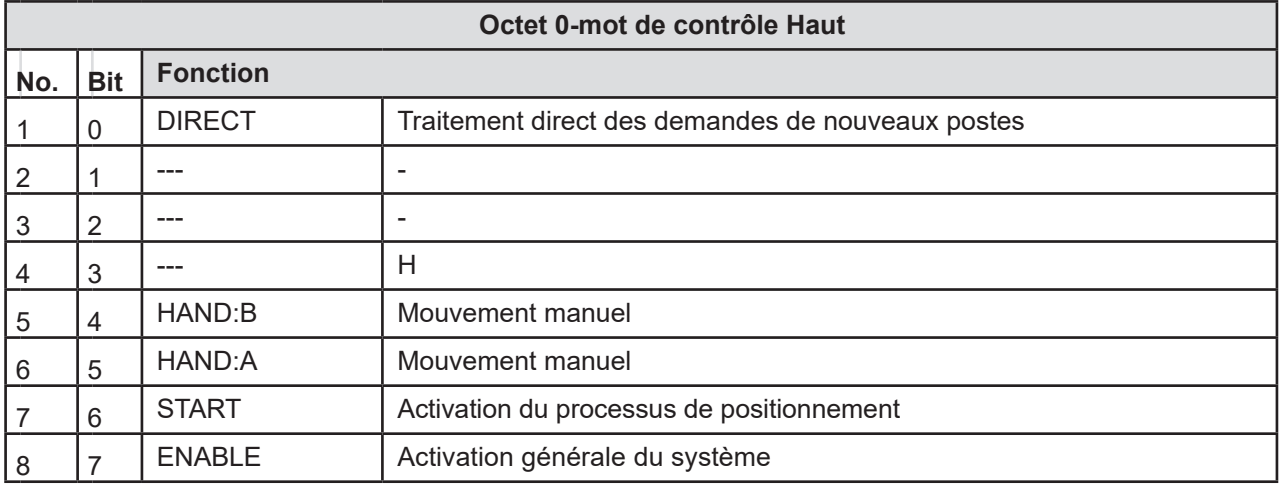

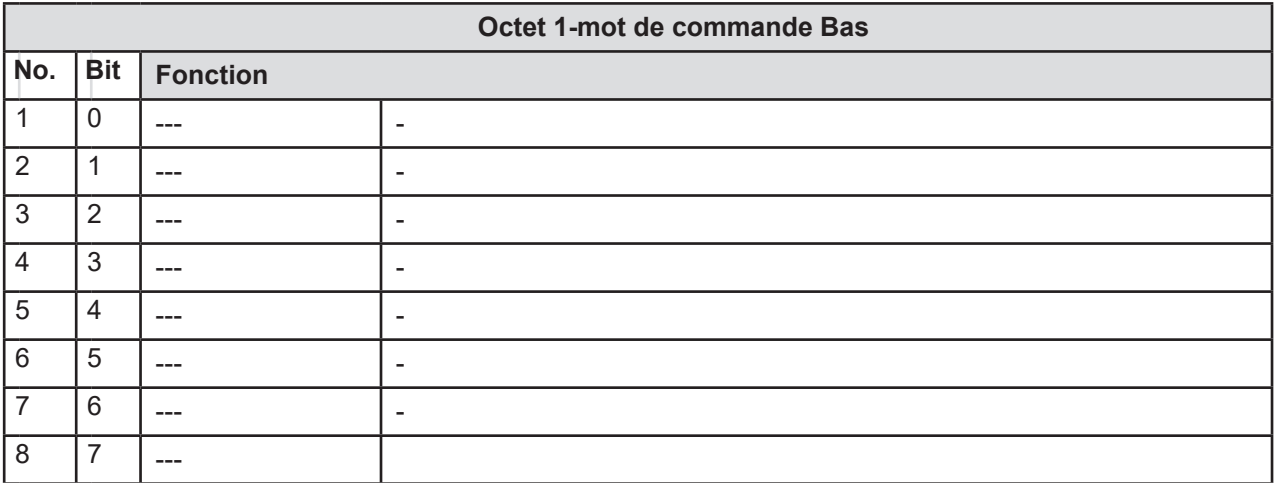

## 7.5.3 **Mot de contrôle de la définition 2**

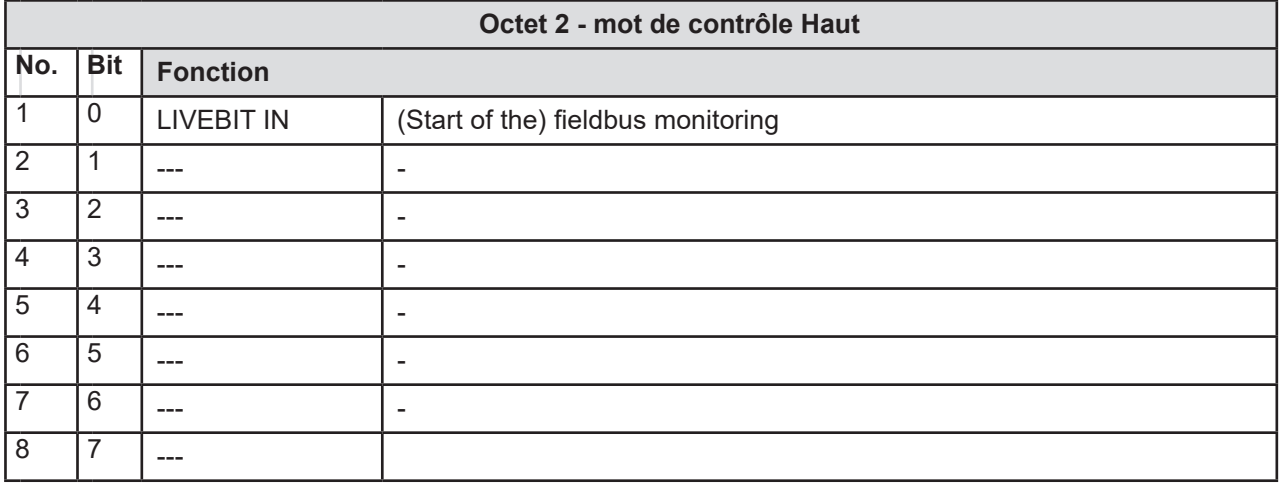

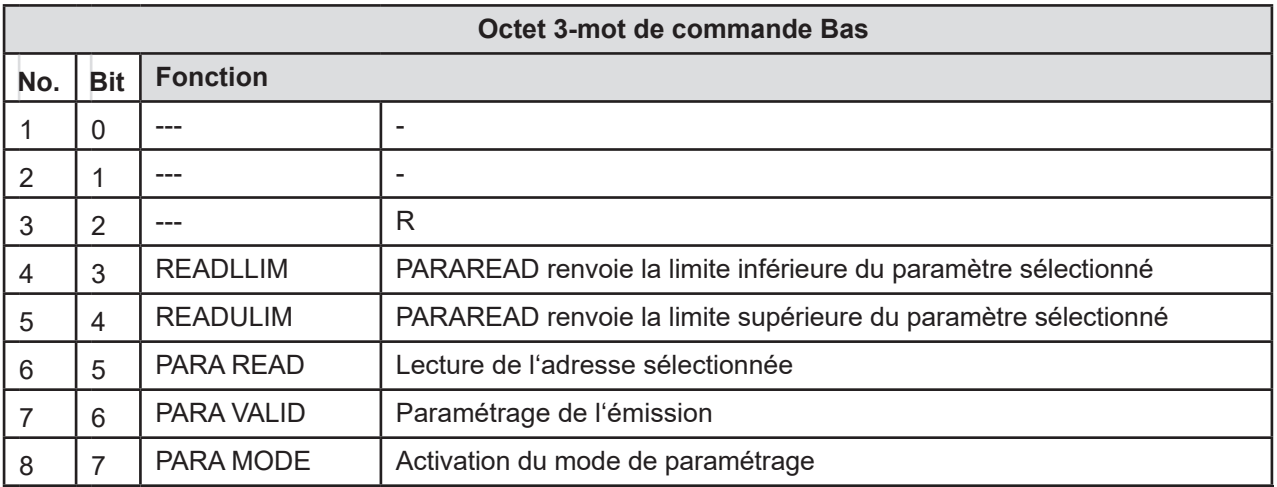

# *7.6 Retour d'information via Profinet*

## 7.6.1 **Vue d'ensemble**

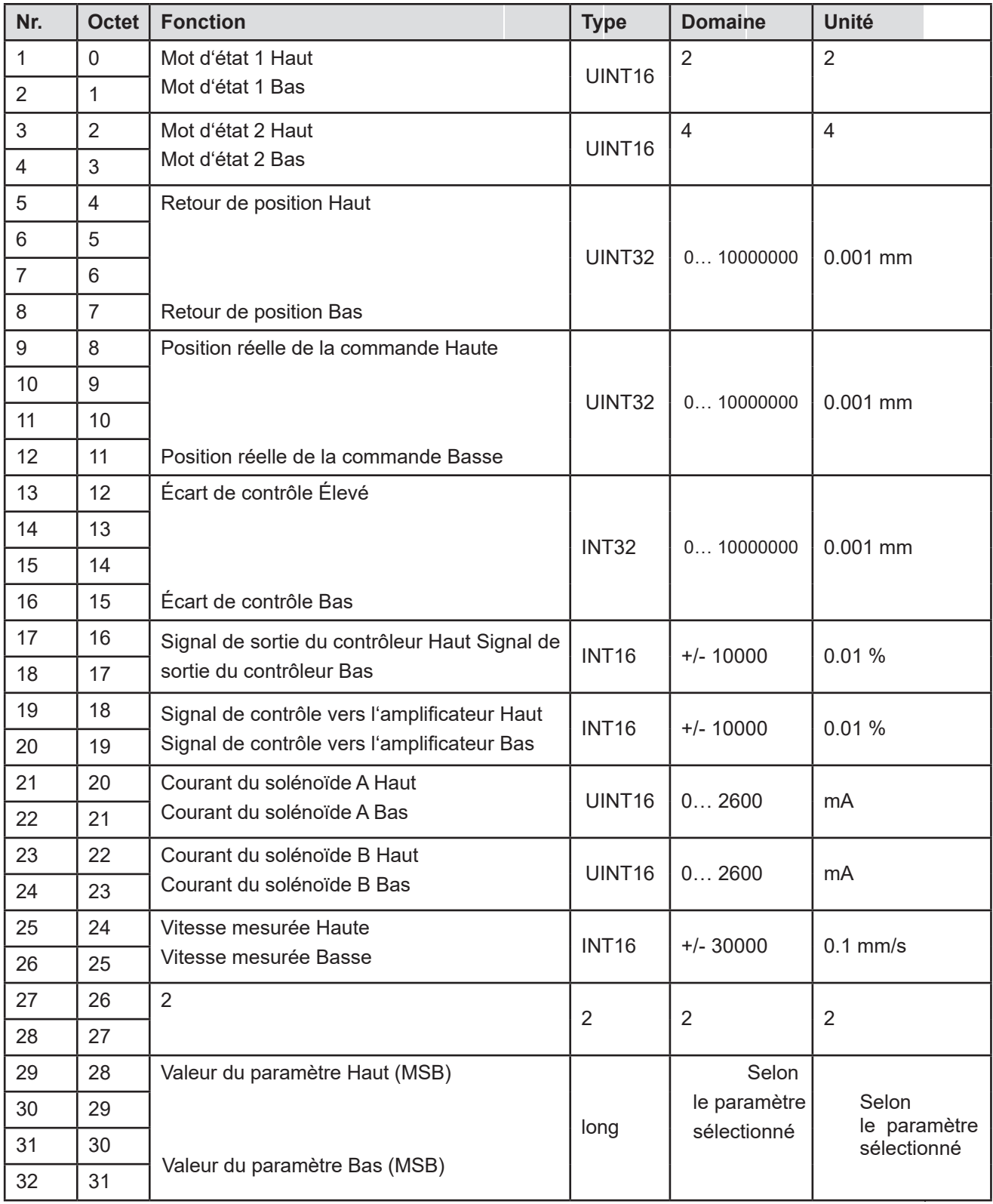

## 7.6.2 **M ot d'état de définition 1**

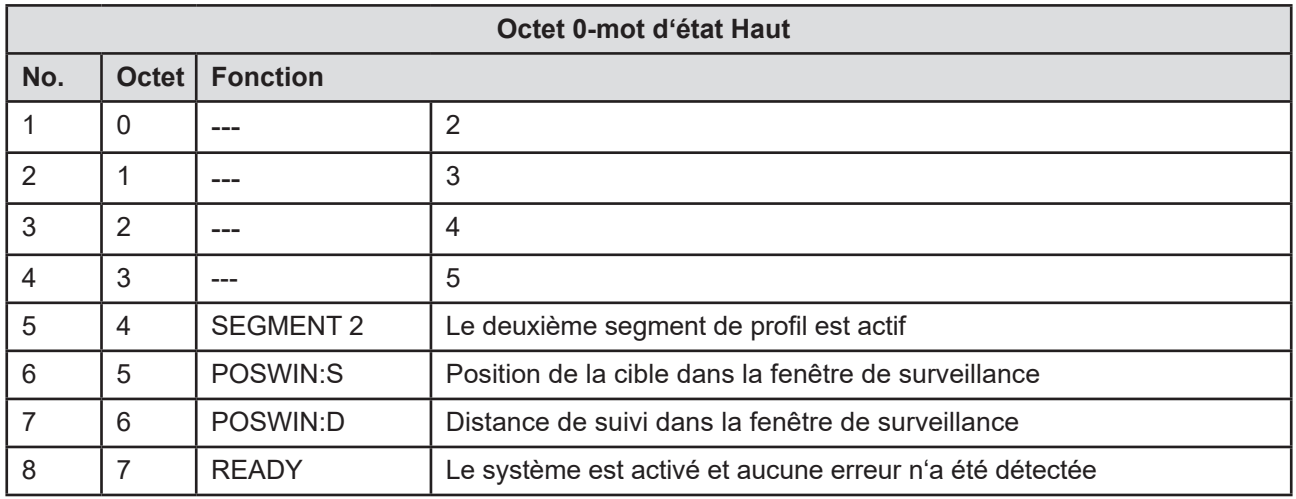

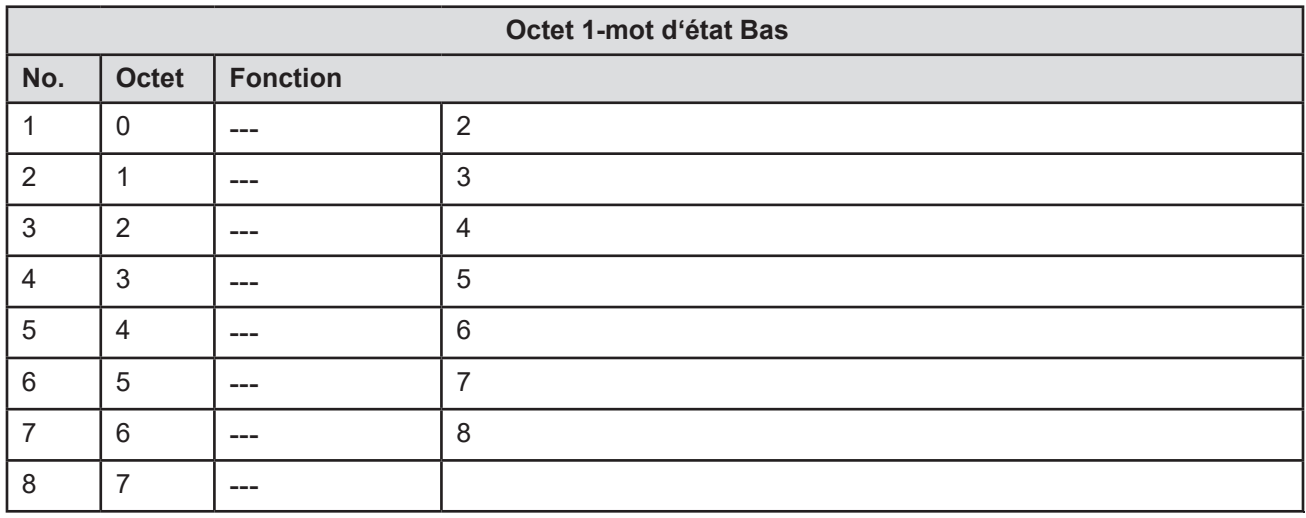

## 7.6.3 **Mot d'état de définition 2**

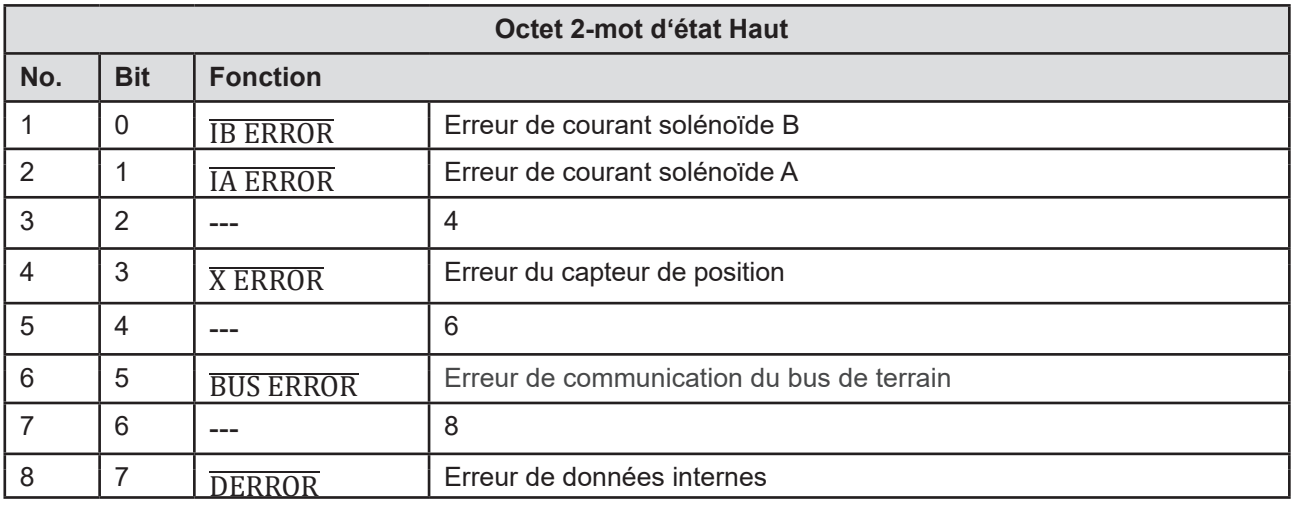

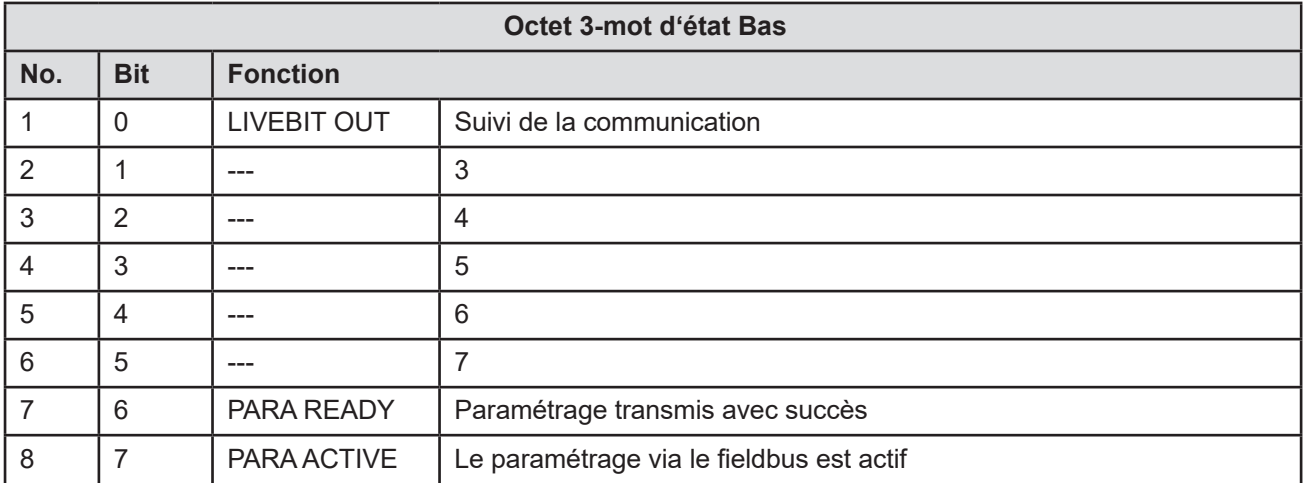

# *7.7 Paramétrage via Profinet*

Remarque préliminaire :

Si vous utilisez un contrôleur S7 configuré avec TIA Portal, nous proposons un bloc fonctionnel gratuit et très puissant pour le paramétrage à distance via l'automate. Il existe un manuel séparé à ce sujet. La description suivante présente une procédure alternative qui peut être mise en œuvre avec n'importe quel système de commande.

#### 7.7.1 **Procèdure**

Préparation:

- L'alimentation électrique des différentes sections doit être disponible.
- Pour des raisons de sécurité, le système ne doit pas être actif.
	- S'il est actif, le bit ENABLE du mot de contrôle doit être remis à zéro. **Attention :** Le paramétrage via le fieldbus peut également être effectué avec un système actif. Dans ce cas, il faut faire très attention car les changements sont directement opérationnels.

Paraméterage:

- Au début le **PARA MODE** bit doit être réglé pour permettre le paramétrage via ProfiNet Cela sera signalé par le biais du **PARA ACTIVE** bit.
- Indiquez **l'adresse** et la nouvelle **valeur** du paramètre qui doit être modifié.
- Le fait de mettre le bit **PARA VALID** à l'état haut transmet les données.
	- Le **PARA READY** bit rapportera un paramétrage réussi .
		- **Attention:** L'absence du bit **para ready** signifie que le paramétrage n'a pas été effectué.

#### Stockage:

- Même procédure que pour le paramétrage des paramètres standards
- En sélectionnant **2100** comme **adresse**, la **valeur** écrite n'a pas d'importance (infèrieur 60000).

Protection par mot de passe :

- Si un mot de passe a été défini, il doit d'abord être saisi pour permettre le paramétrage. La procédure est la même que pour le paramétrage des paramètres standard.
- Selectionnez **2200** comme **address** et envoyez le mot de passe (PASSFB) comme **valeur**.

- Après **PARA READY** signale le succès, le paramétrage ultérieur peut être effectué tant que **PARA MODE** reste actif. S'il est réinitialisé, la protection redevient active. Cela signifie que pour modifier d'autres paramètres après avoir défini le **MODE PARA**, il faut d'abord envoyer le mot de passe lui-même. Voir cidessus..

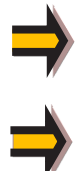

Si le mot de passe a été transmis trois fois de manière incorrecte, le mode de paramétrage est verrouillé (signalé par la désactivation du bit **PARA ACTIF**). Seul le redémarrage de l'appareil permet trois nouvelles tentatives. .

Veuillez noter que le stockage du paramétrage via Profinet est limité en nombre de cycles d'écriture. Cela signifie qu'elle ne doit être effectuée que lorsque cela est nécessaire.

# 7.7.2 **Liste des paramètres**

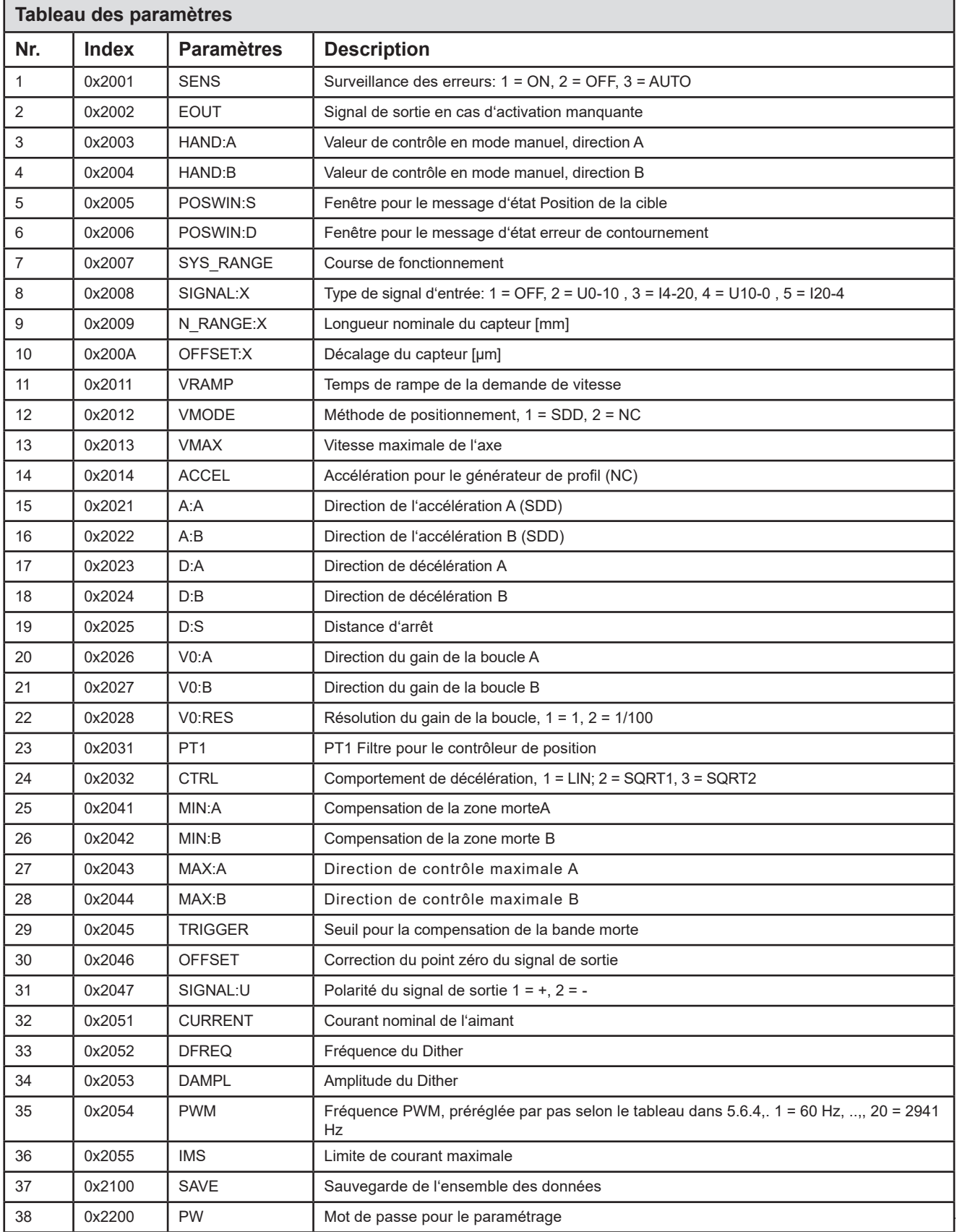

#### 8 Blocs pilotes Profinet pour contrôleurs Simatic

## *8.1 Intégration du bloc dans le programme de l'automate*

Pour l'utilisation dans le logiciel "TIA Portal", nous fournissons deux blocs pilotes qui permettent un accès pratique hors du programme d'application :

- a) La source WEST\_POS\_123\_P\_PFN.scl pour les contrôleurs des séries S7-1200 et -1500 .
- b) La source WEST\_POS\_123\_P\_PFN\_TIA\_KLASSIK.scl pour les contrôleurs des séries S7-300 et -400

Leur intégration dans le projet TIA et les interconnexions sont expliquées ci-dessous.

- c) Importez le fichier GSDML
- d) Projeter la connexion entre l'automate et la carte contrôleur via Profinet :

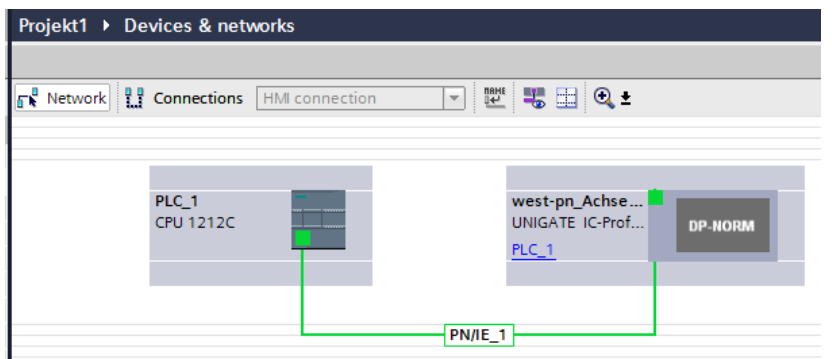

1.) Dans le dispositif, un module "IN/OUT 32 octet" a été assemblé par le système :

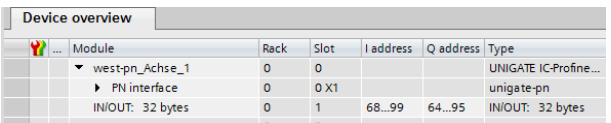

Les adresses sont attribuées automatiquement. L'identifiant matériel, également attribué automatiquement, est important pour la liaison du bloc de programme. Ceci ne s'applique que si un contrôleur S7-1200 / -1500 est utilisé. Pour déterminer l'identifiant, cliquez avec le bouton droit de la souris dans l'arborescence du projet sur l'appareil, choisissez "propriétés" et reprenez le numéro qui s'affiche dans l'onglet "Constantes du système" :

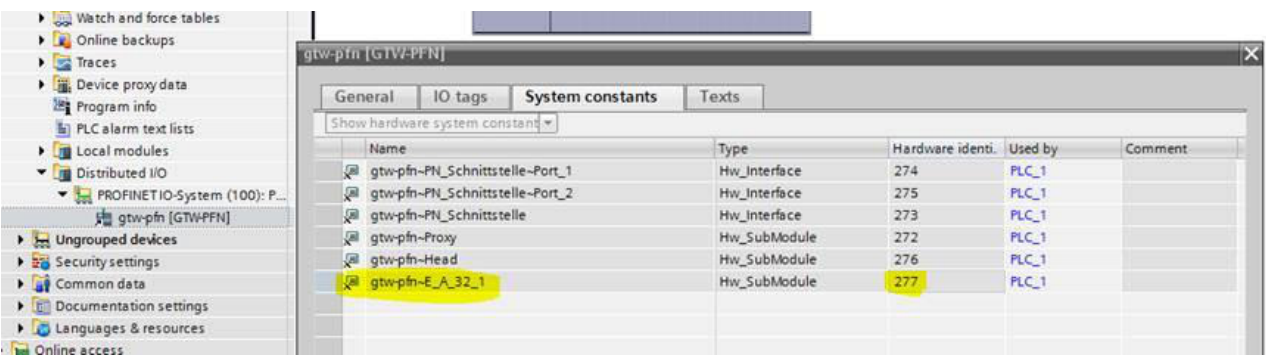

Si un contrôleur des séries S7-300 et -400 est utilisé, les adresses d'entrée et de sortie du module d'I/O sont les informations requises pour le bloc pilote, voir ci-dessus.

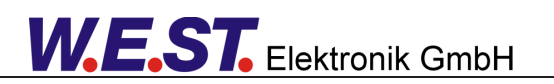

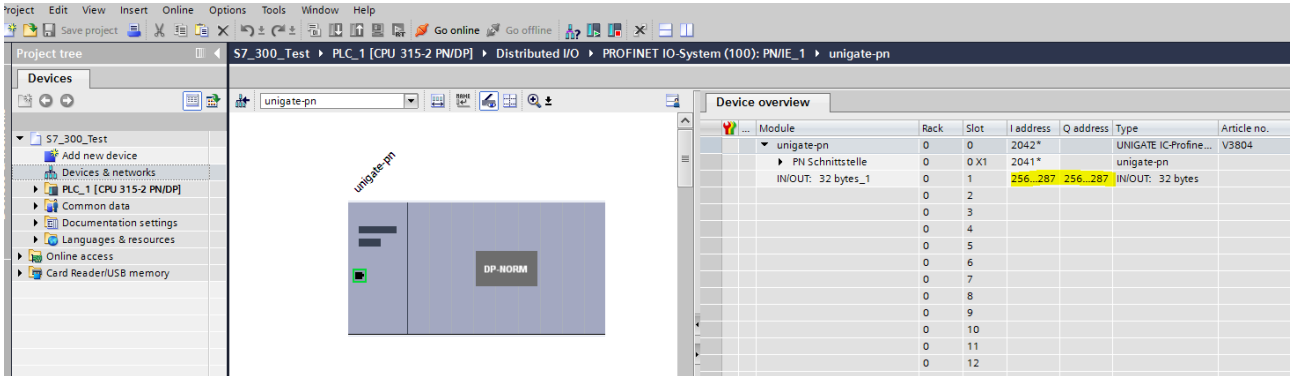

2.) Le bloc pilote est fourni en tant que source SCL. Afin de l'assembler dans le projet, le fichier doit être ajouté au portail TIA comme "nouveau fichier externe" :

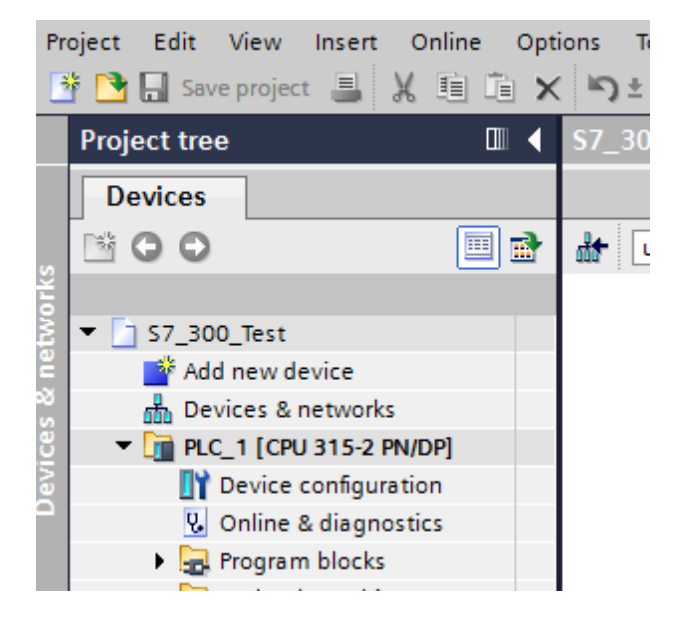

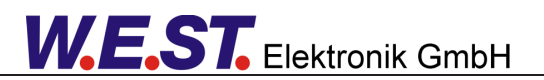

3.) Ensuite, cliquez sur le fichier importé et choisissez "générer des blocs à partir de la source". Après cette étape, le bloc pilote se trouve dans le dossier "blocks". Son numéro peut être différent.

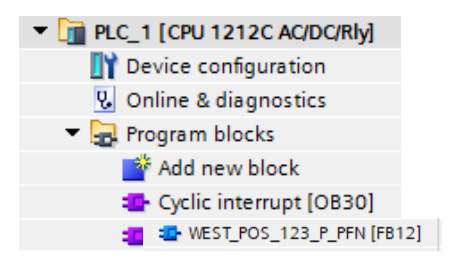

Ce FB peut maintenant être appelé par le programme d'application. Ceci devrait se produire dans une interruption cyclique avec un temps d'exécution >= 8 ms.

Vue du bloc en FUP sans interconnexion :

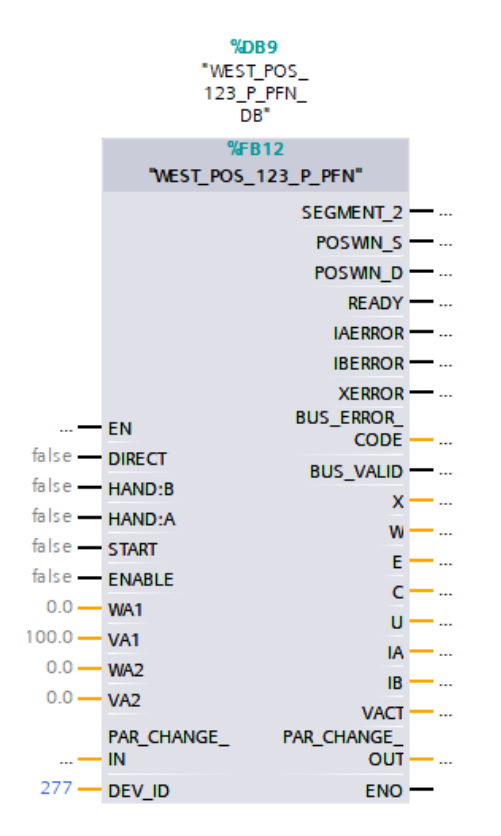

Désignation de l'adresse pour les S7-300 / -400 (exemple) :

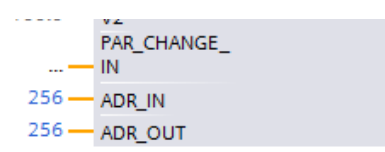

# *8.2 Fonction*

Les connecteurs du bloc pilote correspondent autant que possible à la description du chapitre précédent. Les différences suivantes doivent être prises en compte :

- Transmission des positions des points de consigne dans le format numérique "réel" et l'unité [mm].

- Transmission des points de consigne de vitesse dans le format numérique "réel" et [%] par rapport à la valeur paramétrée.

- Les signaux permettant de modifier les paramètres sont regroupés dans des structures. Ceci sert d'interface à un module de paramétrage qui est décrit dans un autre manuel et qui est également fourni gratuitement.

- Le paramètre "DEV ID" est l'identifiant matériel du module d'I/O (TIA).

- Comme paramètres ADR\_IN / ADR\_OUT, il faut entrer les adresses de départ (voir HW config.) (TIA KLASSIK).

- Les valeurs IAERROR, IBERROR, XERROR ne sont pas inversées, ce qui signifie que "TRUE" indique la présence d'une erreur.

- Le bit "BUS\_VALID" signale le fonctionnement du transfert de données sur le bus.

- Si nécessaire, la sortie "BUS\_ERROR\_CODR" fournit des informations de diagnostic détaillées :

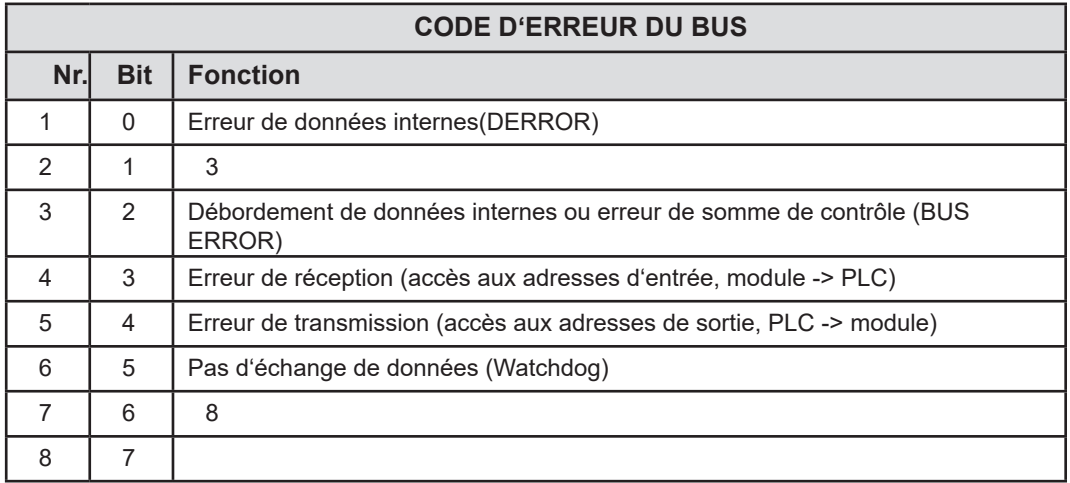

Le retour d'information de la position réelle, de l'écart de commande et du point de consigne interne est donné au format numérique "réel" dans l'unité [mm].

Les signaux de commande sont émis au format "réel" sous forme de valeurs en pourcentage.

Si l'échange de données du bus est défectueux, les valeurs de retour ne sont pas fiables. Dans la plupart des cas, elles seront gelées dans ce cas. Si les valeurs de sortie sont traitées et utilisées pour contrôler d'autres fonctions, le bit valide doit également être pris en compte. En cas de défaillance du bus, des valeurs de repli adéquates doivent être utilisées pour que le système complet soit maintenu dans un état sûr.

## 9 Notes